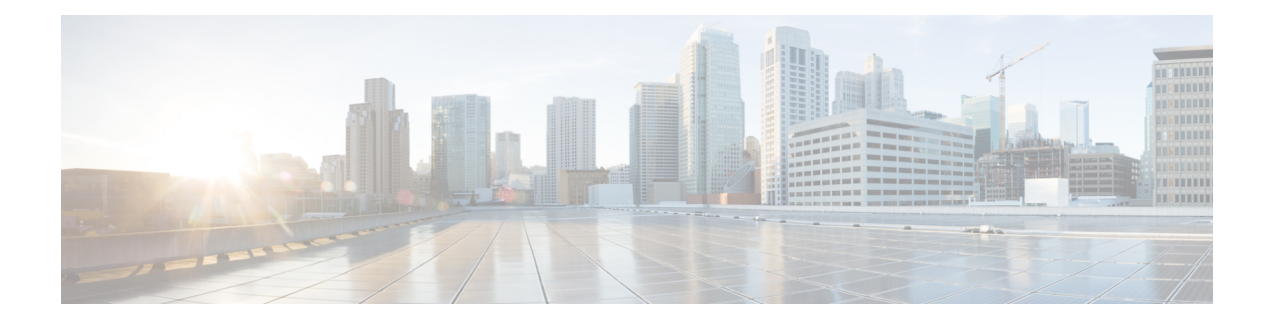

# **Configuring VDSL2 and ADSL2/22 Plus for Cisco C1100 Series ISRs**

VDSL2 and ADSL2/2+ Cisco C1100 Series Integrated Services Router provide highly reliable WAN connections for remote sites. These interfaces offer cost-effective virtualized WAN connections in both point-to-point and point-to-multipoint designs.

Organization needs high speed digital data transmission to operate between their data equipment and central office, usually located at the telecom service provider premises. The Cisco multimode VDSL2 and ADSL1/2/2+ provides 1-port (2-pair) multimode VDSL2 and ADSL2+ WAN connectivity. This connectivity in combination with Cisco C1100 Series Integrated Service Routers, provides high-speed digital data transmission between customer premises equipment (CPE) and the central office.

This capability enables service providers and resellers to offer additional services, such as business-class security, voice, video, and data; differentiated classes of service (QoS), and managed network access over existing telephony infrastructure. These value-added features, along with the flexible manageability and reliability of Cisco IOS Software, provide the mission-critical networking features that businesses expect.

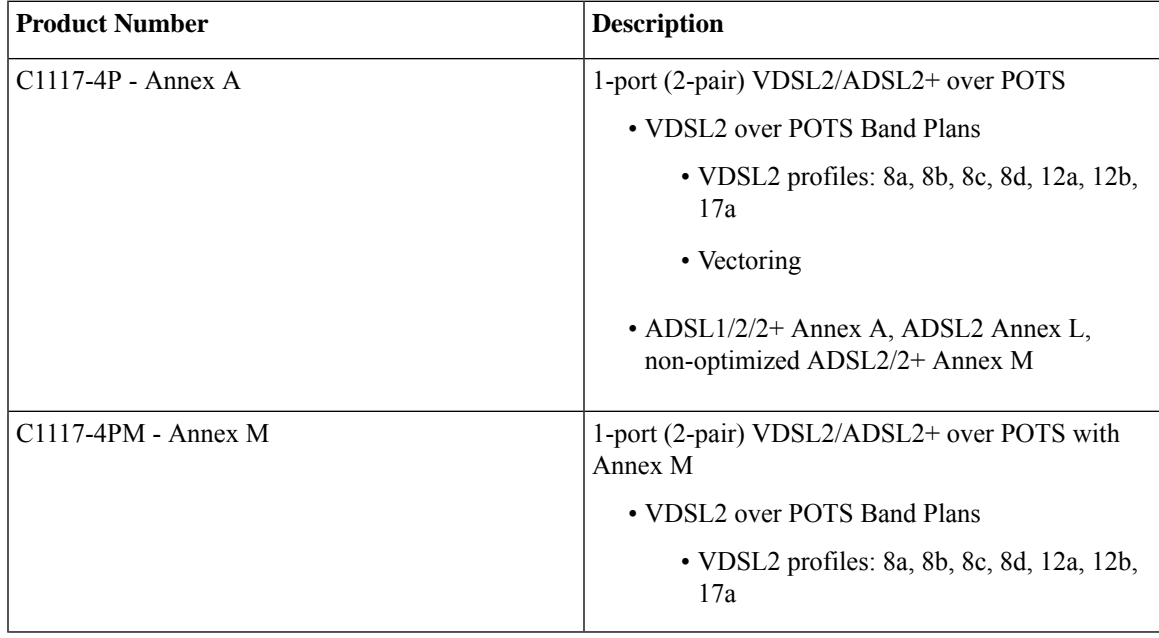

The following table describes the VDSL2 and ADSL2/2+ Variants:

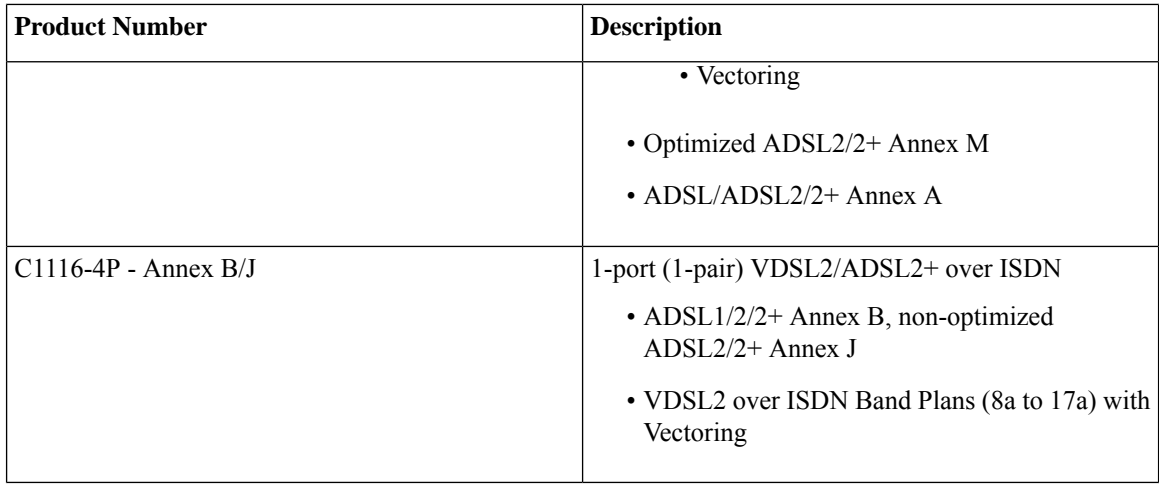

For more information on DSLAM interoperability, refer to the Cisco Multimode VDSL2 and ADSL2/2 Network Interface Module Datasheet.

- DSL Feature [Specifications,](#page-1-0) on page 2
- [Configuring](#page-2-0) DSL, on page 3
- Features [Supported](#page-6-0) in xDSL , on page 7
- Show and Debug [Commands,](#page-20-0) on page 21
- Sample [Configurations,](#page-38-0) on page 39

# <span id="page-1-0"></span>**DSL Feature Specifications**

#### **Table 1: DSL Feature Specifications**

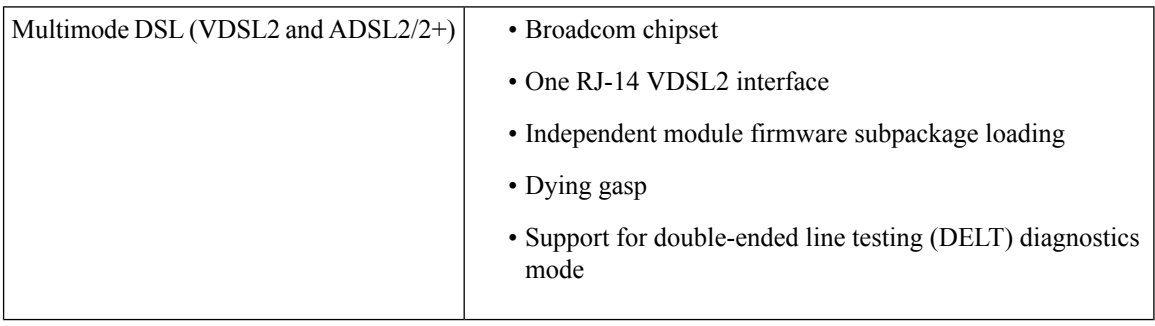

#### **Table 2: VDSL2 Feature Specifications**

| VDSL2 | • ITU G.993.2 (VDSL2) and ITU G.993.5 (VDSL2)                                                 |
|-------|-----------------------------------------------------------------------------------------------|
|       | • 997 and 998 band plans                                                                      |
|       | • VDSL2 profiles: 8a, 8b, 8c, 8d, 12a, 12b, and 17a                                           |
|       | • Vectoring                                                                                   |
|       | • U0 band support $(25 \text{ to } 276 \text{ kHz})$                                          |
|       | • Ethernet packet transfer mode (PTM) based only on IEEE 802.3ah 64/65 octet<br>encapsulation |
|       |                                                                                               |

**Table 3: ADSL2/2+ Feature Specifications**

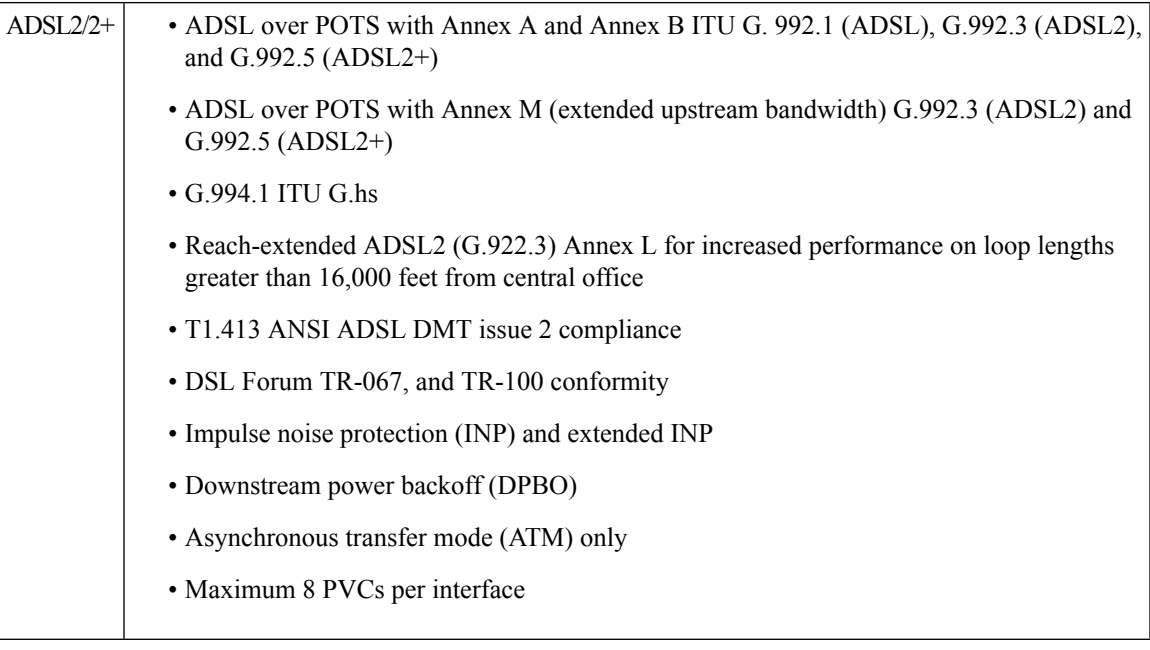

# <span id="page-2-0"></span>**Configuring DSL**

Cisco C1100 Series Integrated Services Routers (ISRs) support asymmetric digital subscriber line (ADSL) 1/2/2+ and very high speed digital subscriber line 2 (VDSL2) transmission modes, also called multimode.

### **Configuring ADSL**

Perform the below mentioned steps to configure a DSL controller.

### **Configuring Auto Mode**

#### **Procedure**

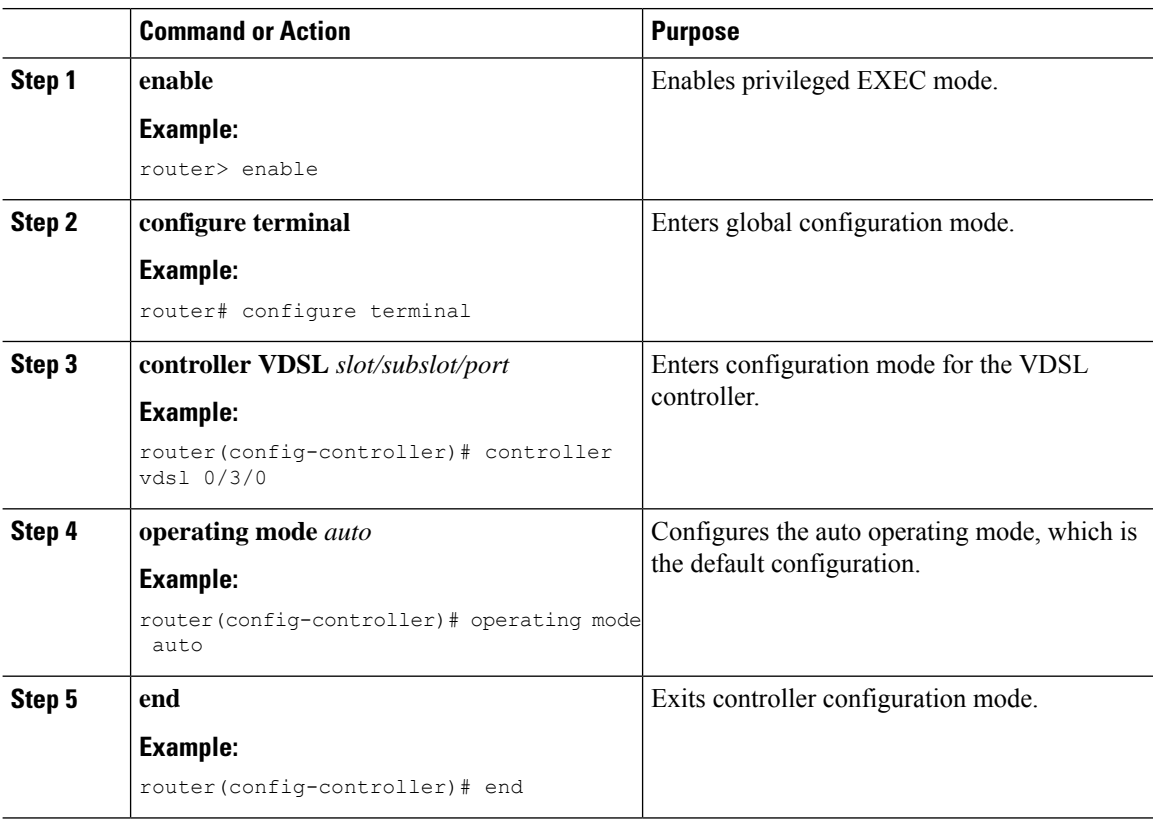

### **Configuring ADSL1 and ADSL2/2+ plus Annex A and Annex M Mode**

#### **Procedure**

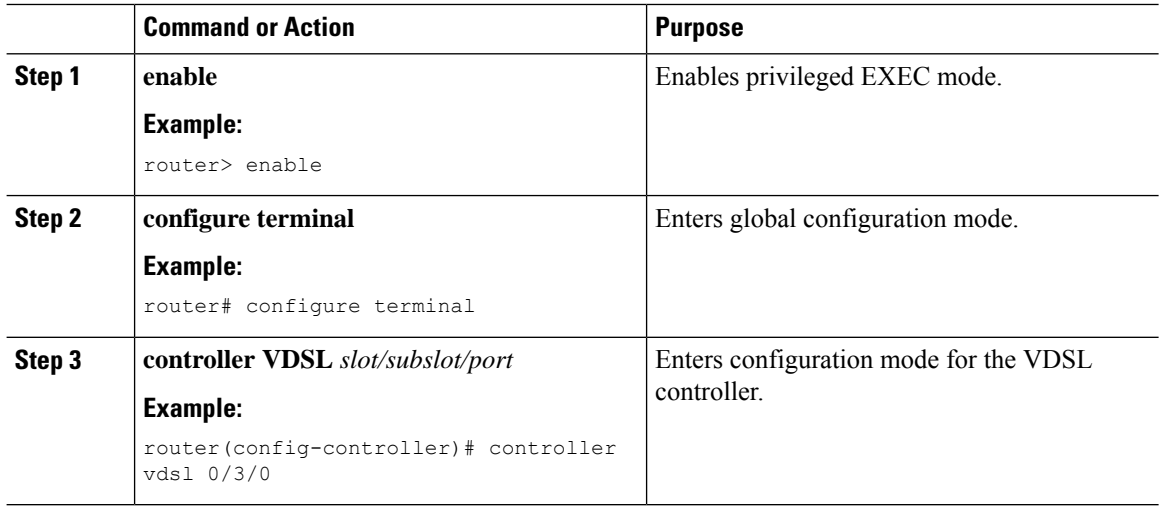

I

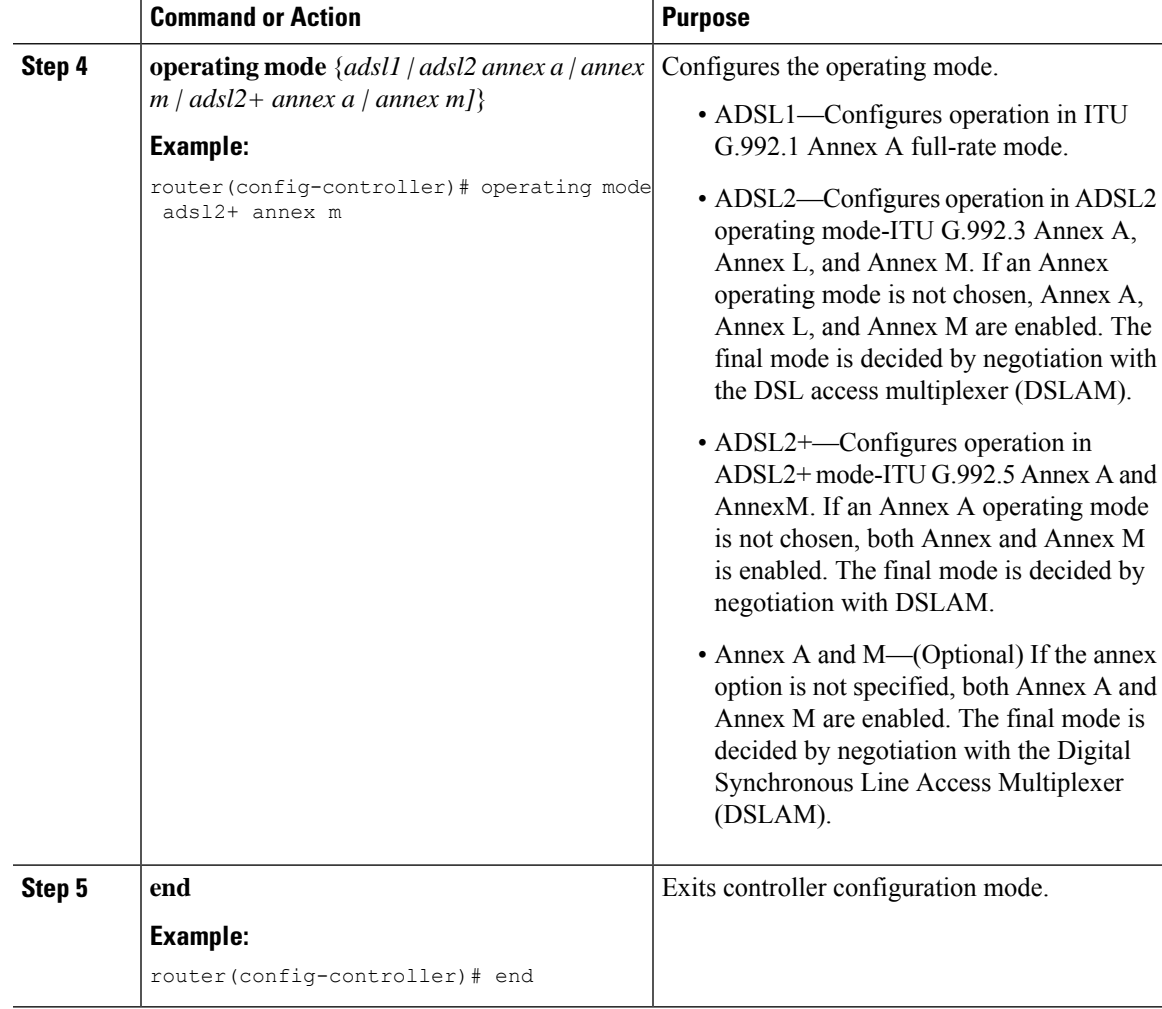

## **Configuring VDSL2**

 $\mathbf I$ 

#### **Procedure**

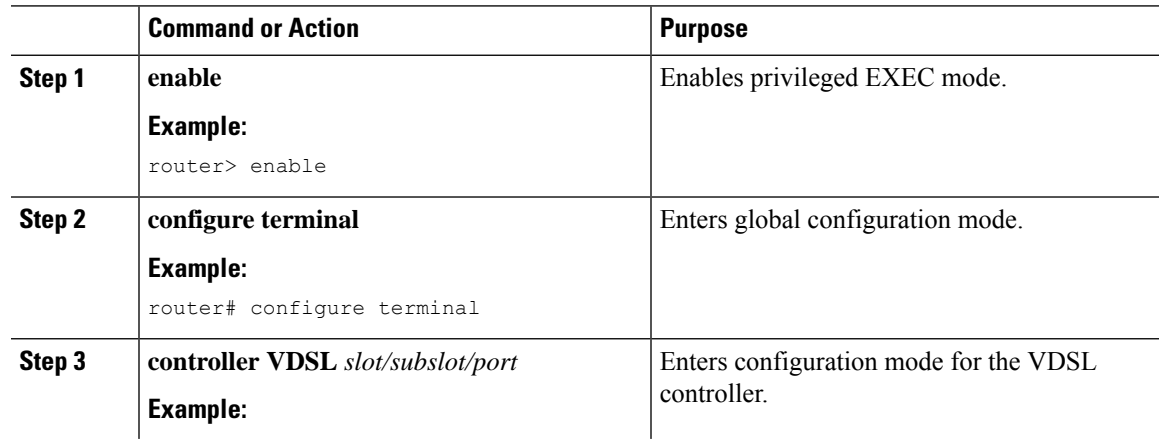

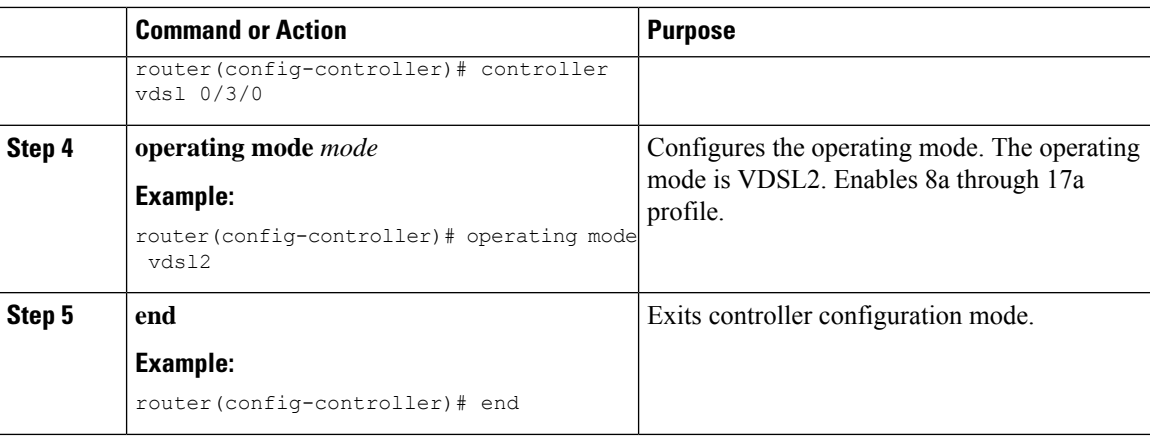

### **Examples of DSL Interface Configuration**

In Cisco IOS XE, ATM PVCs can be configured under ATM sub-interfaces only. PVC configuration is not allowed under the main ATM interface. You can configure 8 point to point sub-interfaces either with one PVC configured under each point to point sub-interface or single multi-point sub-interface.

You do not need to configure the **tx-ring-limit** command in the Cisco C1100 Series Integrated Services Routers, if you are migrating from classic Cisco IOS and using**tx-ring-limit** command to reduce the latency. Because the DSL modules buffers have been fine tuned for the optimal performance and latency.

The following example shows how to configure ATM interface:

```
interface ATM0/3/0
no ip address
no atm oversubscribe
no atm enable-ilmi-trap
no shut
interface ATM0/3/0.1 point-to-point
ip address 71.71.71.1 255.255.255.0
no atm enable-ilmi-trap
pvc 1/77
vbr-rt 400 400
```
The following example shows how to configure Ethernet interface.

```
interface Ethernet0/3/0
ip address 75.75.75.1 255.255.255.0
load-interval 30
no negotiation auto
```
If the trained mode is VDSL2 or VDSL2+, the TC mode should be in Packet Transfer Mode (PTM). In this case, the PTM Ethernet interface is in the **up** state. All other upper layer parameters such as PPP, IP, and so on should be configured under the Ethernet interface. If the trained mode is ADSL, ADSL2, or ADSL2+, the TC mode should be ATM and all the upper layer parameters should be configured under the ATM Permanent Virtual Circuit (PVC). If you change the operating mode between ADSL and VDSL, you need not to reboot the router in order to activate the corresponding Ethernet or ATM interfaces. In case of PTM mode, check with your ISP if they are expecting Dot1q tag configuration on the CPE. ISP should provide Dot1q tag value.

```
Router(config)#interface Ethernet0.835
Router(config-subif)#encapsulation dot1Q 835
Router(config-subif)#pppoe-client dial-pool-member 1
```
## <span id="page-6-0"></span>**Features Supported in xDSL**

### **ATM Conditional Debug Support**

Most ATM debugging commands are implemented either at the system level or at the interface level. The ATM Conditional Debug Support feature allows debugging to be limited specifically to an ATM interface, to a virtual channel identifier (VCI), or to a virtual path identifier/virtual channel identifier (VPI/VCI) pair, through use of the debug condition interface command.

For more information on configuring ATM conditional debug support feature, see the ATM [Conditional](http://www.cisco.com/c/en/us/td/docs/ios-xml/ios/atm/configuration/xe-3s/atm-xe-3s-book/atm-con-deb-supp-xe.html) Debug [Support](http://www.cisco.com/c/en/us/td/docs/ios-xml/ios/atm/configuration/xe-3s/atm-xe-3s-book/atm-con-deb-supp-xe.html) document.

### **ATM OAM Loopback Mode Detection**

The Loopback Mode Detection Through OAM feature allows you to enable automatic detection of when a peer ATM interface is in loopback mode. When loopback is detected on an interface where end-to-end F5 Operation, Administration, and Maintenance (OAM) is enabled, the impacted permanent virtual circuit (PVC) is moved to a DOWN state, and traffic is suspended. When the loopback condition in the peer ATM interface is removed, the PVC is moved back to an UP state.

For more information on configuring ATM OAM [Loopback](http://www.cisco.com/c/en/us/td/docs/ios/12_0s/feature/guide/lmd_oam.html) Mode Detection, see the Loopback Mode Detection [through](http://www.cisco.com/c/en/us/td/docs/ios/12_0s/feature/guide/lmd_oam.html) OAM document.

### **ATM Oversubscription for DSL**

The ATM Oversubscription for DSL feature enables users to improve network utilization of otherwise underutilized shared networks by leveraging statistical multiplexing on ATM networks. Instead of supporting only unconditional reservation of network bandwidth to VBR PVCs, the Router offers PVC oversubscription to statistically guarantee bandwidth to VBR PVCs.

In Cisco IOS XE Release 3.14.0S or later, the ATM Oversubscription feature enables you to specify the amount of oversubscription (oversubscription factor) equal to twice the line rate. Following are the features of oversubscription:

- Oversubscription is allowed on VBR-rt and VBR-nrt.
- Under no over subscription condition, PVCs can be configured up to line rate. For example, if the line rate is 1000 Kbps. The SCR or PCR of a VBR PVC cannot be more than 1000 Kbps if there are no other PVCs. If there is a CBR PVC with PCR of 500Kbps, then the maximum SCR or PCR allowed on the VBR PVC is 500 Kbps.
- When over-subscription is enabled, multiple VBR-rt or VBR-nrt PVCs are allowed to be configured even if the sum of their SCRs exceeds the actual bandwidth available over the physical line. Suppose oversubscription is enabled and over subscription factor of 2 is set for a line rate of 1000k sum of SCRs of VBR-rt and VBR-nrt can be less than or equal to 2000k, this is excluding CBR PVCs bandwidth.
- If the user configures VBR-rt or VBR-nrt more than the configured oversubscription factor then PVC will be configured for the bandwidth available. If there is no oversubscription bandwidth left then VC will be downgraded to UBR. For example for line rate of 1000k, with oversubscription factor 2: PVC1 is vbr-rt 400k 400k, PVC2 is vbr-nrt 1600k 1600k and PVC3 is vbr-rt 500k 500k. In this case the PVC1 and PVC2 will be configured to given pcr and scr, PVC3 will be downgraded to UBR class.
- If there is no bandwidth left, then some PVCs may be downgraded to UBR class.
- PCR & SCR of VBR PVC can never exceed the line rate even if there is enough available bandwidth for the configured PCR and SCR.

Oversubscription of the ATM interfaces is enabled by default and is subject to infinite oversubscription factor which is not supported on DSL NIM. User must enable oversubscription factor.

The following configuration enables the oversubscription 2. The only oversubscription factor supported is 2.

```
Router(config)#interface atm 0/3/0
Router(config-if)#atm oversubscription factor 2
Router(config-if)#exit
```
To disable oversubscription of the interface, use the no atm oversubscribe command.

For example, the following configuration disables oversubscription of the ATM 0/1/0 interface:

```
Router(config)#interface atm 0/3/0
Router(config-if)#no atm oversubscribe
Router(config-if)#exit
```
#### **Example**:

Below is the example for the sum of pvc rates less than the line rate of 1561kbps.

```
Router#show atm pvc
```
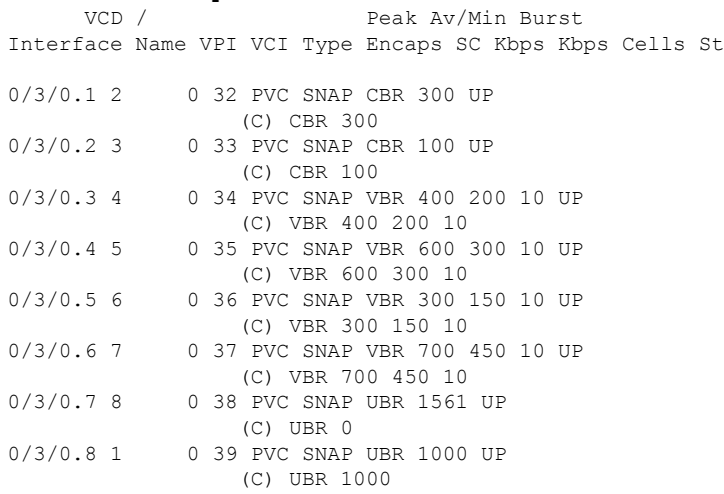

When line rate gets downgraded to 294 kbps, CBR and VBR PVC rates gets adjusted dynamically as below.

#### Router#**show atm pvc**

VCD / Peak Av/Min Burst Interface Name VPI VCI Type Encaps SC Kbps Kbps Cells St Ш

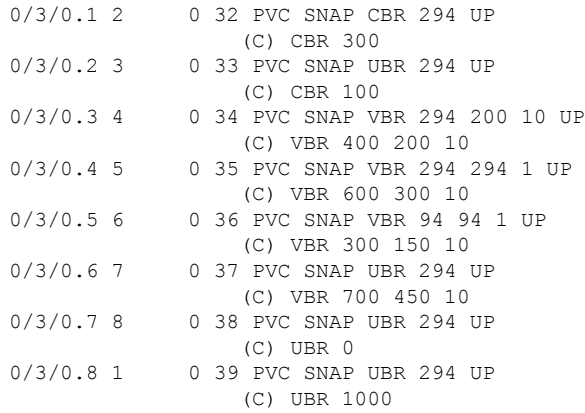

### **ATM Routed Bridge Encapsulation (RBE)Concept**

ATM routed bridge encapsulation (RBE) is used to route IP over bridged RFC 1483 Ethernet traffic from a stub-bridged LAN.

For more information on configuring ATM RBE, see the Providing [Connectivity](http://www.cisco.com/c/en/us/td/docs/ios-xml/ios/bbdsl/configuration/xe-3s/bba-xe-3s-book/bba-atm-rbe-xe.html) Using ATM Routed Bridge [Encapsulation](http://www.cisco.com/c/en/us/td/docs/ios-xml/ios/bbdsl/configuration/xe-3s/bba-xe-3s-book/bba-atm-rbe-xe.html) over PVCs document.

### **Default Route on a PPP Virtual Access Interface**

If a Virtual-Template (VT) interface is configured to obtain its IP address by IPCP, the dynamically created Virtual-Access (VA) interface gets the IP address after PPP negotiation. Since the Virtual-access is created dynamically, we cannot configure mappings on the dynamic interface. Also, there is no way to configure a static route through the virtual-access interface; we need to insert a default route via the next-hop address for the virtual-access and this is achieved using "ppp ipcp route default".

For more information on the usage of the command, see the ppp ipcp [default](https://www.cisco.com/c/en/us/td/docs/ios/dial/command/reference/dia-cr-book/dia_p1.html#pgfId-1014725) route command document.

### **Dynamic Bandwidth Change for ATM PVCs**

The ATM Dynamic Bandwidth for ATM PVCs over DSL feature provides the ability to configure Cisco IOS-XE software to automatically adjust PVC bandwidth in response to changes in the total available interface bandwidth. This feature eliminates the manual intervention every time DSL line rate changes, and allows the available bandwidth to be used effectively at all times.

It is recommended to enable ATM Dynamic Bandwidth feature on ATM interfaces. For more information on enabling the ATM Dynamic Bandwidth feature, refer the section "Enabling ATM Dynamic Bandwidth" .

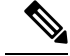

**Note**

- When there is a change in line condition or DSL line flaps, ATM interface Bandwidth gets updated after line condition is stable. PVC Service Class bandwidth and Multilink Bundle bandwidth (if MLPPP is configured) gets adjusted dynamically. As a result, traffic flows according to the adjusted bundle bandwidth.
	- When "bandwidth x" is configured under dialer and there is a change in line condition or DSL line flaps, ATM interface Bandwidth gets updated after line condition is stable. PVC Service Class bandwidth gets adjusted dynamically, but Multilink Bundle bandwidth (if MLPPP is configured) does not get updated dynamically because of fixed dialer bandwidth configuration. Because of this, throughput might not be achieved as expected. It is recommended not to configure "bandwidth x" under dialer interface for MLP ATM configurations to be in sync with ATM interface/Service Class bandwidth.

#### **Enabling ATM Dynamic Bandwidth**

By default ATM dynamic bandwidth feature is enabled. If ATM dynamic bandwidth is disabled, perform the below steps to enable the feature:

```
Router#conf t
Enter configuration commands, one per line. End with CNTL/Z.
Router(config)#int atm0/3/0
Router(config-if)#atm bandwidth dynamic
Router(config-if)#end
Router#
```
#### **Sample configuration:**

```
!
interface ATM0/3/0
no ip address
load-interval 30
no atm enable-ilmi-trap
!
```
Show atm pvc output with atm dynamic bandwidth enabled.

Example 1:

```
Router#show atm pvc
       VCD / Peak Av/Min Burst
Interface Name VPI VCI Type Encaps SC Kbps Kbps Cells St
0/1/0.1 1 8 37 PVC MUX UBR 1045 UP
                (C) UBR 0
Router#
```
Example 2:

```
Router#show atm pvc
     VCD / Peak Av/Min Burst
Interface Name VPI VCI Type Encaps SC Kbps Kbps Cells St
0/3/0.1 2 0 32 PVC SNAP CBR 294 UP
                 (C) CBR 300
```
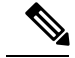

Ш

**Note** (C) is the configured rates.

In example 2, CBR PVC was configured with PCR as 300 kbps. Due to line rate change, PCR rate has dynamically changed to 294 kbps.

#### **Disabling ATM Dynamic Bandwidth**

```
Router#conf t
Enter configuration commands, one per line. End with CNTL/Z.
Router(config)#int atm0/3/0
Router(config-if)#no atm bandwidth dynamic
Router(config-if)#end
Router#
Router#sh run int atm0/3/0
Building configuration...
Current configuration : 110 bytes
!
interface ATM0/3/0
no ip address
load-interval 30
no atm bandwidth dynamic
no atm enable-ilmi-trap
end
Router#
```
Show atm pvc output with atm dynamic bandwidth feature disabled:

```
Router#show atm pvc | sec 0/3/0
0/1/0.1 1 8 37 PVC MUX UBR 1045 UP
Router#
```
#### **How the ATM Dynamic Bandwidth Feature Works**

When the total available bandwidth on a DSL interface changes, all of the PVCs configured under the ATM sub-interface(s) are re-created.

If necessary and applicable for a particular PVC based on its service class, new values are applied for the following parameters when PVCs are re-created:

- PCR—peak cell rate
- SCR—sustainable cell rate

The following steps are performed by the Cisco IOS-XE software to determine what value should be assigned to a parameter when a PVC is re-created in response to a change in total available bandwidth:

- A value is calculated for the parameter. The calculation takes into account the configured value for the parameter, the active value for the parameter (if it is different from the configured value), and the change in total available bandwidth.
- The calculated value is compared to the configured value of the parameter and to the maximum available cell rate, and a new value is determined. The new value is applied when the PVC is re-created.

The following sections describe how the new parameter values are determined when a PVC is re-created for supported QoS classes:

#### **CBR PVCs**

When the total available bandwidth changes, PVCs configured with CBR service class are recreated as follows:

- If the configured PCR value is less than the calculated PCR value, the PVC is recreated with the configured PCR value.
- If the configured PCR value is greater than the calculated PCR value, the PVC is recreated with the calculated value with no change in class.
- If there is no bandwidth left for the CBR PVC, then CBR PVCs will be downgraded to UBR class with a PCR value equal to the maximum available rate.

#### **VBR PVCs**

When the total available bandwidth changes, PVCs configured with VBR service class are re-created as follows:

- If the configured PCR value is less than the calculated PCR value, the PVC is recreated with the configured PCR value.
- If the configured PCR value is greater than the calculated PCR value, the PVC is recreated with a new PCR value. The new PCR value will be the lower of the following values:
	- The calculated PCR value
	- The maximum available cell rate
- If the configured SCR value is less than the calculated PCR value, the PVC is re-created with the configured SCR value.
- If the configured SCR value is greater than the calculated PCR value, the PVC is recreated with a new SCR value. The new SCR value will be the lower of the following values:
	- The calculated PCR value
	- The maximum available cell rate

#### **UBR PVCs**

When the total available bandwidth changes, PVCs configured with UBR service class are re-created as follows:

- If the PCR configuration is set to the default, the PVC is re-created with a PCR value equal to the new line rate.
- If the configured PCR value is less than the calculated PCR value, the PVC is re-created with the configured PCR value.
- If the configured PCR value is greater than the calculated PCR value, the PVC is recreated with a new PCR value. The new PCR value will be the lower of the following values:
	- The calculated PCR value

• New line rate

#### **Example:**

Below is the example for the sum of pvc rates less than the line rate of 1561kbps.

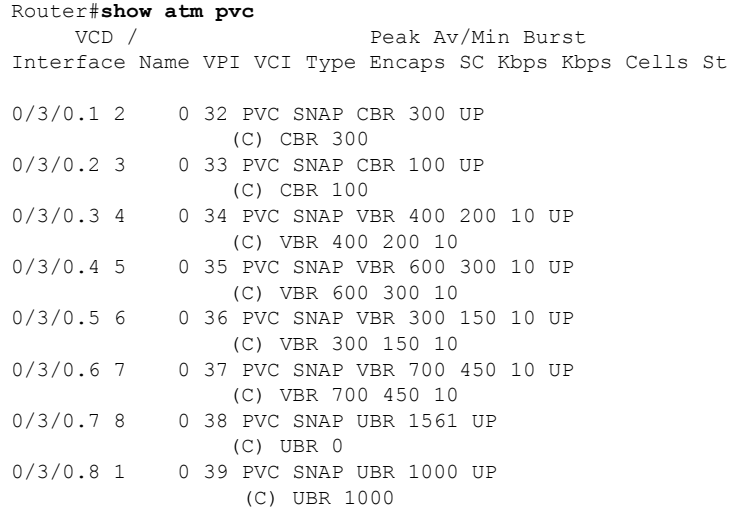

When line rate gets downgraded to 687kbps, CBR and VBR PVC rates gets adjusted dynamically as below.

```
Router#show atm pvc
VCD / Peak Av/Min Burst
Interface Name VPI VCI Type Encaps SC Kbps Kbps Cells St
0/3/0.1 2 0 32 PVC SNAP CBR 300 UP
                 (C) CBR 300
0/3/0.2 3 0 33 PVC SNAP CBR 100 UP
                  (C) CBR 100
0/3/0.3 4 0 34 PVC SNAP VBR 287 200 10 UP
                 (C) VBR 400 200 10
0/3/0.4 5 0 35 PVC SNAP VBR 87 87 1 UP
                  (C) VBR 600 300 10
0/3/0.5 6 0 36 PVC SNAP UBR 687 UP
                  (C) VBR 300 150 10
0/3/0.6 7 0 37 PVC SNAP UBR 687 UP
                  (C) VBR 700 450 10
0/3/0.7 8 0 38 PVC SNAP UBR 687 UP
                  (C) UBR 0
0/3/0.8 1 0 39 PVC SNAP UBR 687 UP
                  (C) UBR 1000
```
### **Upgrading the Firmware on DSL Interface**

To upgrade the firmware on a DSL interface, perform these steps:

#### **Before you begin**

When you boot the router in packages.conf mode with the Cisco IOS XE image (super package) during the installation period, you can upgrade or downgrade the firmware without reloading the router.

If you do not boot the router in packages.conf mode with the Cisco IOS XE image, you must follow the prerequisites given below, before proceeding with the firmware upgrade:

- Copy the firmware subpackage into bootflash:/mydir.
- Type the **requestplatform softwarepackage expandfile** command *bootflash:/mydir/<IOS-XE image>* to expand the super package.
- Type the **reload** command to load the module with the new firmware
- Boot the router with *packages.conf*.
- Copy the firmware subpackage to the folder *bootflash:mydir/*.
- Issue **request platform software package install** *rp 0 file bootflash:/mydir/<firmware subpackage>* .
- Reload the hardware module subslot to boot the module with the new firmware.
- Verify that the module is booted up with the new firmware using the **show platform software subslot 0/3 module firmware** command.

#### **Procedure**

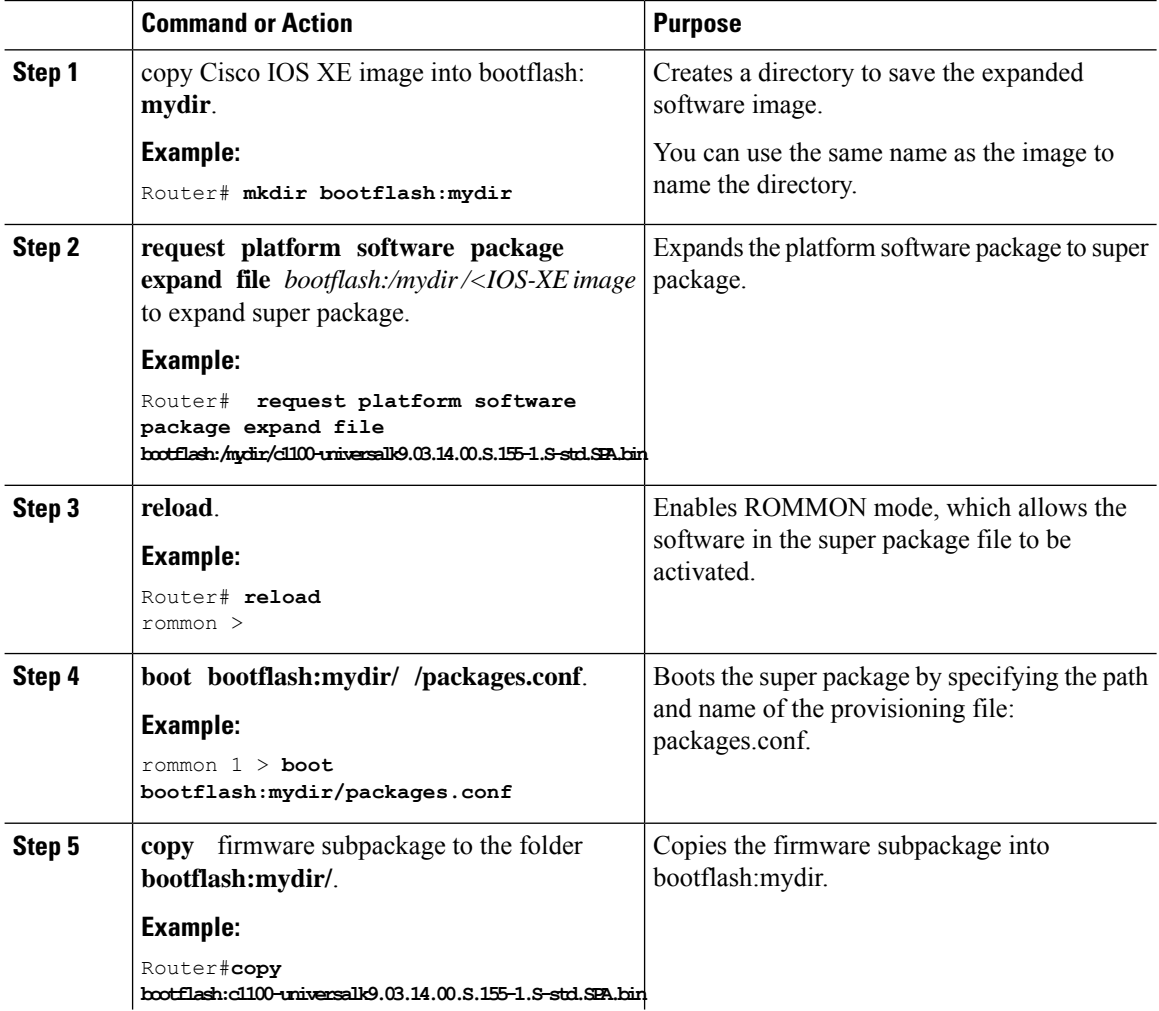

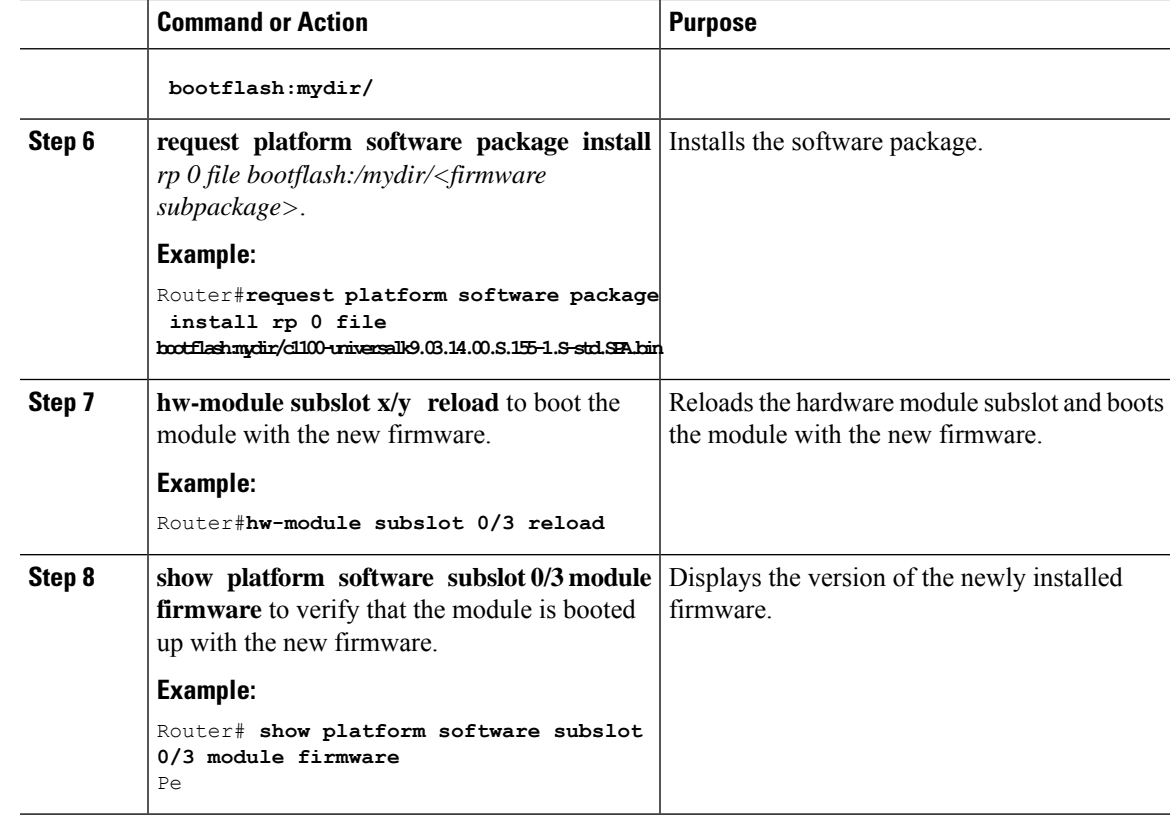

The following example shows how to perform firmware upgrade in a router module:

```
Routermkdir bootflash:mydir
```

```
Create directory filename [mydir]?
Created dir bootflash:/mydir
Router#c
Router#copy bootflash:c1100-universalk9.03.14.00.S.155-1.S-std.SPA.bin bootflash:mydir/
Destination filename [mydir/c1100-universalk9.03.14.00.S.155-1.S-std.SPA.bin]?
Copy in progress...CCCCCCCCCCCCCCCCCCCCCCCCCCCCCCCCCCCCCCCCCCCCCCCCCCCCCCCCCCCCCCCCCCC
CCCCCCCCCCCCCCCCCCCCCCCCCCCCCCCCCCCCCCCCCCCCCCCCCCCCCCCCCCCCCCCCCCCCCCCCCCCCCCCCC
CCCCCCCCCCCCCCCCCCCCCCCCCCCCCCCCCCCCCCCCCCCCCCCCCCCCCCCCCCCCCCCCCCCCCCCCCCCCCCCCCCCCCC
CCCCCCCCCCCCCCCCCCCCCCCCCCCCCCCCCCCCCCCCCCCCCCCCCCCCCCCCCCCCCCCCCCCCCCCCCCCCCCCCCCCCCC
CCCCC 425288648 bytes copied in 44.826 secs (9487544 bytes/sec)
Router#
Router#
Router#dir bootflash:mydir
Directory of bootflash:/mydir/
632738 -rw- 425288648 Dec 12 2014 09:16:42 +00:00
c1100-universalk9.03.14.00.S.155-1.S-std.SPA.bin
7451738112 bytes total (474025984 bytes free)
Router#
Router#request platform software package
expand file bootflash:/mydir/c1100-universalk9.03.14.00.S.155-1.S-std.SPA.bin
Verifying parameters
Validating package type
```
Router#**reload**

Copying package files

SUCCESS: Finished expanding all-in-one software package.

System configuration has been modified. Save? [yes/no]: yes Building configuration...

[OK] Proceed with reload? [confirm] Rom image verified correctly

System Bootstrap, Version C900-1100-20170915-SDR52-Micron-Toshiba, DEVELOPMENT SOFTWARE Copyright (c) 1994-2017 by cisco Systems, Inc.

Current image running: Boot ROM1

Last reset cause: LocalSoft C1111-8PLTEEAWR platform with 4194304 Kbytes of main memory

#### rommon 1 **boot bootflash:mydir/packages.conf**

File size is 0x000028f1 Located mydir/packages.conf Image size 10481 inode num 632741, bks cnt 3 blk size 8\*512 # File size is 0x150ae3cc Located mydir/ c1100-universalk9.03.14.00.S.155-1.S-std. SPA.pkg Image size 353035212 inode num 356929, bks cnt 86191 blk size 8\*512 ################################################################### ###################################################################### Boot image size = 353035212 (0x150ae3cc) bytes Package header rev 1 structure detected Calculating SHA-1 hash...done validate package: SHA-1 hash: calculated 8e966678:8afb08f4:8a88bb8f:fe591121:8bddf4b3 expected

8e966678:8afb08f4:8a88bb8f:fe591121:8bddf4b3 RSA Signed RELEASE Image Signature Verification

Successful. Package Load Test Latency : 3799 msec Image validated Dec 12 09:28:50.338 R0/0: %FLASH\_CHECK-3-DISK\_QUOTA: Flash disk quota exceeded [free space is 61864 kB] - Please clean up files on bootflash.

Technical Support: http://www.cisco.com/techsupport Copyright (c) 1986-2014 by Cisco Systems, Inc. Compiled Thu 20-Nov-14 18:28 by mcpre Cisco IOS-XE software, Copyright (c) 2005-2014 by cisco Systems, Inc. All rights reserved. Certain components of Cisco IOS-XE software are licensed under the GNU General Public License ("GPL") Version 2.0. The software code licensed under GPL Version 2.0 is free software that comes with ABSOLUTELY NO WARRANTY. You can redistribute and/or modify such GPL code under the terms of GPL Version 2.0. For more details, see the documentation or "License Notice" file accompanying the IOS-XE software, or the applicable URL provided on the flyer accompanying the IOS-XE software. This product contains cryptographic features and is subject to United States and local country laws governing import, export, transfer and use. Delivery of Cisco cryptographic products does not imply third-party authority to import, export, distribute or use encryption. Importers, exporters, distributors and users are responsible for compliance with U.S. and local country laws. By using this product you agree to comply with applicable laws and regulations. If you are unable to comply with U.S. and local laws, return this product immediately. A summary of U.S. laws governing Cisco cryptographic products may be found at:

```
Router>
Router>en
Password:
```
Router# Router show controller vdsl 0/3/0 Controller VDSL 0/3/0 is UP

Daemon Status: UP

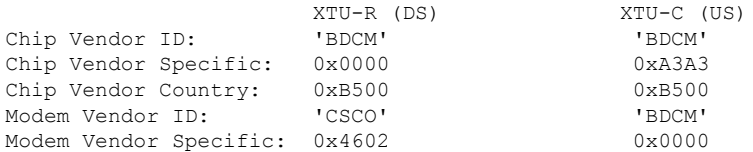

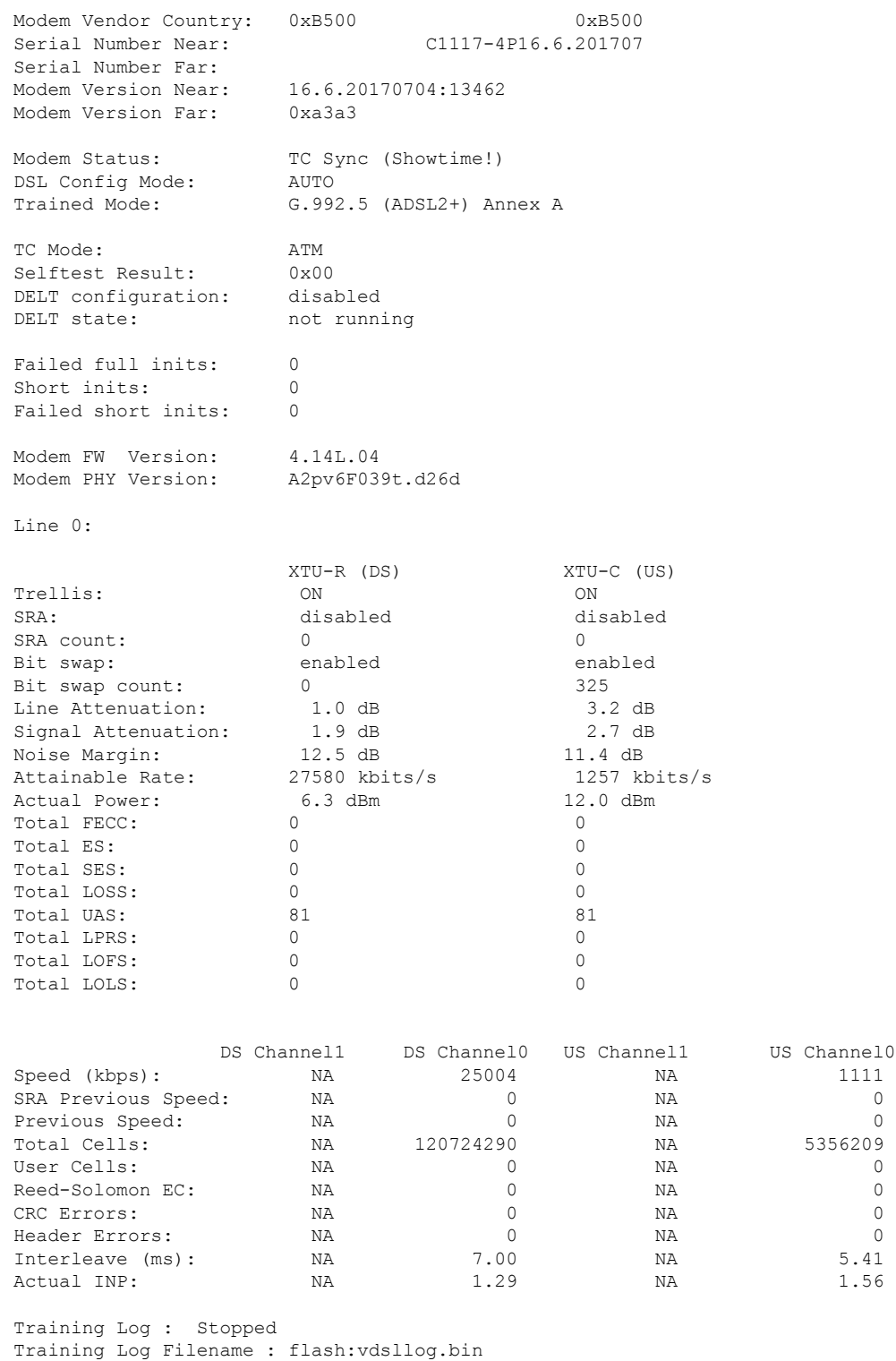

Router# Router#

I

Router# copy bootflash: c1100-firmware c1100 vadsl2017-07-07 23.01.SSA.pkg bootflash:mydir/ Destination filename [mydir/c1100-firmware\_c1100\_vadsl2017-07-07\_23.01.SSA.pkg]? Copy in progress...CCCCCCCCCCCCCCCCCCCCCCCCCCCCCCCCCCCCCCCCCCCCCCCCCCCCCCCCCCCC CCCCCCCCCCCCCCCCCCCCCCCCCCCCCCCCCCCCCCCCCC 6640604 bytes copied in 1.365 secs (4864911 bytes/sec) Router#

Router#**request platform software package install rp 0 file** bootflash: c1100-firmware\_c1100\_vadsl2017-07-07\_23.01\_.SSA.pkg

--- Starting local lock acquisition on R0 --- Finished local lock acquisition on R --- Starting file path checking --- Finished file path checking --- Starting image file verification

--- Checking image file names Locating image files and validating name syntax Found Verifying image file locations Inspecting image file types Processing image file constraints Creating candidate provisioning file Finished image file verification --- Starting candidate package set construction --- Verifying existing software set Processing candidate provisioning file Constructing working set for candidate package set Constructing working set for running package set Checking command output Constructing merge of running and candidate packages Checking if resulting candidate package set would be complete Finished candidate package set construction --- Starting ISSU compatiblity verficiation --- Verifying image type compatibility Checking IPC compatibility with running software Checking candidate package set infrastructure compatibility Checking infrastructure compatibility with running software Checking package specific compatibility Finished ISSU compatiblity verficiation --- Starting impact testing --- Checking operational impact of change Finished impact testing --- Starting list of software package changes --- Old files list: Removed c1100-firmware\_c1100\_vadsl2017-07-07\_23.01\_.SSA.pkg New files list: Added  $c1100$ -firmware\_c1100\_vadsl2017-07-07\_23.01\_.SSA \_39n.SSA.pkg Finished list of software package changes --- Starting commit of software changes --- Updating provisioning rollback files Creating pending provisioning file Committing provisioning file Finished commit of software changes --- Starting analysis of software changes --- Finished analysis of software changes --- Starting update running software --- Blocking peer synchronization of operating information Creating the command set placeholder directory Finding latest command set Finding latest command shortlist lookup file Finding latest command shortlist file Router#

#### Router# Router#**show platform software subslot 0/3 module firmware**

```
Avg Load info
-------------------------------------------
1.83 1.78 1.44 3/45 607
Kernel distribution info
 -------------------------------------------
Linux version 3.4.11-rt19 (sapanwar@blr-atq-001) (gcc version 4.6.2 (Buildroot 2011.11))
#3 SMP PREEMPT Fri Nov 7 09:26:19 IST 2014
Module firmware versions
-------------------------------------------
Modem Fw Version: 4.14L.04
Modem Phy Version: A2pv6F039t.d24o_rc1
Boot Loader: Secondry
-------------------------------------------
Version: 1.1
Modem Up time
-------------------------------------------
0D 0H 25M 38S
Router#
```
## **IP to ATM CoS, Per-VC WFQ and CBWFQ QoS: PPPoE QoS Markings of .1P Bits in S (AOL)**

IP to ATM CoS support for a single ATM VC allows network managers to use existing features, such as committed access rate (CAR) or policy-based routing (PBR), to classify and mark different IP traffic by modifying the IP Precedence field in the IP version 4 (IPv4) packet header. Subsequently, Weighted Random Early Detection (WRED) or distributed WRED (DWRED) can be configured on a per-VC basis so that the IP traffic is subject to different drop probabilities (and therefore priorities) as IP traffic coming into a router competes for bandwidth on a particular VC.

For more information, see the [Configuring](http://www.cisco.com/c/en/us/td/docs/ios/12_2/qos/configuration/guide/fqos_c/qcfipatm.html) IP to ATM CoS document.

### **Low Latency Queueing**

Low Latency Queuing (LLQ) allows delay-sensitive data such as voice to be dequeued and sent first (before packets in other queues are dequeued), giving delay-sensitive data preferential treatment over other traffic. The **priority** command is used to allow delay-sensitive data to be dequeued and sent first. LLQ enables use of a single priority queue within which individual classes of traffic can be placed. For more details on configuring LLQ, see the following documents:

Low Latency Queueing with Priority [Percentage](http://www.cisco.com/c/en/us/td/docs/ios-xml/ios/qos_conmgt/configuration/xe-3s/asr1000/qos-conmgt-xe-3s-asr1000-book/qos-conmgt-llq-pps.html) Support

[Configuring](http://www.cisco.com/c/en/us/td/docs/ios/12_0s/feature/guide/fsllq26.html#wp1019777) Low Latency Queueing

### **Modular QoS CLI (MQC) Unconditional Packet Discard**

The Modular QoS CLI (MQC) Unconditional Packet Discard feature allows customers to classify traffic matching certain criteria and then configure the system to unconditionally discard any packets matching that criteria. The Modular QoS CLI (MQC) Unconditional Packet Discard feature is configured using the Modular Quality of Service Command-Line Interface (MQC) feature. Packets are unconditionally discarded by using the new **drop** command within the MQC.

For more information on configuring [Modular](http://www.cisco.com/en/US/docs/ios-xml/ios/qos_plcshp/configuration/15-1mt/qos-plcshp-mod-cli-upd.html) QOS CLI unconditional packet discard feature, see the Modular QoS CLI [Unconditional](http://www.cisco.com/en/US/docs/ios-xml/ios/qos_plcshp/configuration/15-1mt/qos-plcshp-mod-cli-upd.html) Packet Discard document.

### **MQC Policy Map Support on Configured VC Range ATM**

The Modular Quality of Service Command Line Interface (MQC) Policy Map support on Configured VC Range ATM feature extends the functionality for policy maps on a single ATM VC to the ATM VC range.

For more information on configuring MQC Policy Map Support on Configured VC Range ATM, see the MQC Policy Map on [Configured](http://www.cisco.com/c/en/us/td/docs/ios-xml/ios/atm/configuration/15-s/atm-15-s-book/atm-mqc-vcrange-atm.html) VC Range ATM document.

### **Multilink PPP (MLPPP) bundling**

This feature describes how to configure Multilink PPP over broadband interfaces. Configuring Multilink PPP over broadband includes configuring Multilink PPP over ATM (MLPoA), Multilink PPP over Ethernet (MLPoE), Multilink PPP over Ethernet over ATM (MLPoEoA), and so on.

For more information on Multilink PPP bundles and to configure Multilink PPP minimum links, Bundling and Multilink PPP support on multiple VC's , see the following documents:

Configuring Multilink PPP [Connections](http://www.cisco.com/c/en/us/td/docs/ios-xml/ios/wan_mlp/configuration/xe-3s/wan-mlp-xe-3s-book/wan_cfg_mlppp_conn_xe.html) for Broadband and Serial Topologies

ATM [Multilink](http://www.cisco.com/en/US/docs/ios/atm/configuration/guide/atm_ml_ppp_mul_vc.html) PPP Support on Multiple VCs

### **PPPoE Enhancement with RFC 4638**

The PPP over Ethernet Client feature provides PPP over Ethernet (PPPoE) client support on routers on customer premises.

For more information on configuring PPP over Ethernet feature, see the PPP over [Ethernet](http://www.cisco.com/en/US/docs/ios/12_2t/12_2t2/feature/guide/ftpppoec_support_TSD_Island_of_Content_Chapter.html) Client document.

### **PPPoEoA over ATM AAL5Mux**

The PPPoEoA over ATM AAL5MUX feature enables PPP over Ethernet (PPPoE) over ATM adaptation layer 5 (AAL5)-multiplexed permanent virtual circuits (PVCs), reducing logical link control (LLC) and Subnetwork Access Protocol (SNAP) encapsulation bandwidth usage and thereby improving bandwidth usage for the PVC.

For more information on configuring PPPoEoA over ATm AAL5MUX feature, see How to Configure PPPoEoA over ATM [AAL5MUX](http://www.cisco.com/c/en/us/td/docs/ios/bbdsl/configuration/guide/bba_pppoeoa_aal5mux.html#wp1053857) at PPPoEoA over ATM [AAL5Mux](http://www.cisco.com/c/en/us/td/docs/ios/bbdsl/configuration/guide/bba_pppoeoa_aal5mux.html.).

### **PPP Over ATM (IETF-Compliant)**

PPP over ATM enables a high-capacity central site router with an ATM interface to terminate multiple remote PPP connections. PPP over ATM provides security validation per user, IP address pooling, and service selection capability.

For more information on configuring PPP over ATM for different encapsulation types, see the following documents:

Providing Protocol Support for Broadband Access [Aggregation](http://www.cisco.com/en/US/docs/ios/bbdsl/configuration/guide/bba_agg_ppp_atm.html) of PPP over ATM Sessions

[Configuring](http://www.cisco.com/en/US/docs/routers/access/800/850/software/configuration/guide/pppoanat.html) PPP over ATM with NAT

### **PPPoE Specification Conformance with PADT Message**

The PPP over Ethernet Client feature provides PPP over Ethernet (PPPoE) client support on routers on customer premises.

For more information on configuring PPP over Ethernet feature, see the PPP over [Ethernet](http://www.cisco.com/en/US/docs/ios/12_2t/12_2t2/feature/guide/ftpppoec_support_TSD_Island_of_Content_Chapter.html) Client document.

### **QoS on Dialer**

QOS on dialer interfaces feature provides support for Point-to-Point Protocol over Ethernet (PPPoE) and Point-to-Point Protocol over Asynchronous Transfer Mode (PPPoA) configurations on dialer interfaces. The feature provides support for Modular QoS CLI (MQC)-based queuing and shaping that supports per-customer quality of service (QoS). For more details on configuring QOS on dialer, see the Shaping on Dialer [Interfaces](http://www.cisco.com/c/en/us/td/docs/ios-xml/ios/qos_conavd/configuration/15-mt/qos-conavd-15-mt-book/qos-conavd-dial.html) document.

### **QoS: PPPoE QoS Markings of .1P Bits**

The 802.1P CoS Bit Set for PPP and PPPoE Control Frames feature provides the ability to set user priority bits in the IEEE 802.1Q tagged frame to allow traffic prioritization. This capability enables a way to provide best effort quality of service (QoS) or class of service (CoS) at layer 2 without requiring reservation setup.

For more information on configuring PPPoE QOS Markings of 802.1P bits feature, see the [802.1P](http://www.cisco.com/c/en/us/td/docs/ios/bbdsl/configuration/guide/bba_cos_ppp_pppoe.html) CoS Bit Set for PPP and PPPoE [Control](http://www.cisco.com/c/en/us/td/docs/ios/bbdsl/configuration/guide/bba_cos_ppp_pppoe.html) Frames document.

### **RBE Client Side Encapsulation with QoS**

The RBE client side encapsulation with QoS feature provides secure connectivity to an ATM bridged network in which previously a broadband access server would not forward Address Resolution Protocol (ARP) requests or perform proxy ARP, and would respond to ARPs for its own IP address only. This feature combines RBE with QoS policy-based routing to provide security to the entire network. RBE was developed to address known issues with RFC1483 bridging such as broadcast storms and security.

For more information on configuring ATM RBE with QOS, see the following documents:

RBE Client Side [Encapsulation](http://www.cisco.com/c/en/us/td/docs/ios/12_4t/12_4t2/htrbeqos.html) with QoS and the Command References

RBE Client Side [Encapsulation](http://www.cisco.com/c/en/us/td/docs/ios-xml/ios/bbdsl/configuration/15-mt/bba-15-mt-book/bba-csencap-qos.html) with QoS

### **VC Bundling**

APP License is required to support this feature on this module in Cisco IOS XE.

Router(config)#license boot level appxk9

ATM VC bundle management allows you to define an ATM VC bundle and add VCs to it. You can configure multiple Permanent Virtual Circuits (PVC) that have different QoS characteristics between two end devices. Each VC of a bundle has its own ATM traffic class and ATM traffic parameters. You can apply attributes and characteristics to discrete VC bundle members, or you can apply them collectively at the bundle level.

For more details on configuring VC Bundling, see the [Configuring](http://www.cisco.com/c/en/us/td/docs/ios-xml/ios/atm/configuration/xe-3s/asr1000/atm-xe-3s-asr1000-book/atm-cfg-atm-xe.html) ATM document.

## <span id="page-20-0"></span>**Show and Debug Commands**

Verifies that the configuration is set properly.

```
Router#show controller vdsl 0/3/0
Controller VDSL 0/3/0 is UP
Daemon Status: UP
                XTU-R (DS) XTU-C (US)
Chip Vendor ID: 'BDCM' 'BDCM'
Chip Vendor Specific: 0x0000 0xA3A3
Chip Vendor Country: 0xB500 0xB500
Modem Vendor ID: 'CSCO' 'BDCM'
Modem Vendor Specific: 0x4602 0x0000
Modem Vendor Country: 0xB500 0xB500
Serial Number Near: C1117-4P16.6.201707
Serial Number Far:
Modem Version Near: 16.6.20170704:13462
```
Modem Version Far: 0xa3a3 Modem Status: TC Sync (Showtime!) DSL Config Mode: AUTO Trained Mode: G.992.5 (ADSL2+) Annex A TC Mode: ATM Selftest Result: 0x00 DELT configuration: disabled DELT state: not running Failed full inits: 0 Short inits: 0<br>Failed short inits: 0 Failed short inits: Modem FW Version: Modem FW Version: 4.14L.04<br>Modem PHY Version: A2pv6F039t.d26d Line 0: XTU-R (DS) XTU-C (US) Trellis: ON ON SRA: disabled disabled SRA count: 0 0 Bit swap: enabled enabled enabled Bit swap count: 0 100 Line Attenuation:  $1.0$  dB 3.2 dB Signal Attenuation: 1.9 dB 2.6 dB Noise Margin: 12.4 dB 11.2 dB Attainable Rate: 27576 kbits/s 1253 kbits/s Actual Power: 6.3 dBm 12.0 dBm Total FECC:  $\begin{array}{ccc} 0 & 0 & 0 \\ 0 & 0 & 0 \end{array}$ Total ES: 0 0 Total SES: 0 0 Total LOSS: 0 0 Total UAS: 81 81 Total LPRS: 0 0 Total LOFS: Total LOLS: 0 0

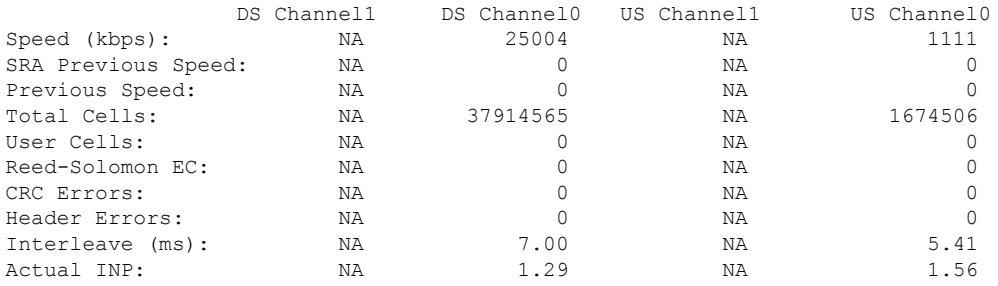

Training Log : Stopped Training Log Filename : flash:vdsllog.bin

Router#**show platform software subslot 0/3 module firmware**

Avg Load info ------------------------------------------- 2.00 1.88 1.19 1/46 598 Kernel distribution info -------------------------------------------

```
Linux version 3.4.11-rt19 (pavrao@bgl-ads-1863) (gcc version 4.6.2 (Buildroot 2011.11) )
#3 SMP PREEMPT Tue Jun 27 18:47:55 IST 2017
Module firmware versions
                     -------------------------------------------
Modem Fw Version: 4.14L.04
Modem Phy Version: A2pv6F039t.d26d
Boot Loader: Secondry
-------------------------------------------
Version: 1.1
Modem Up time
-------------------------------------------
0D 0H 13M 47S
Router#show platform software subslot 0/3 module status
Process and Memory
--------------------------------------
Mem: 43020K used, 76596K free, 0K shrd, 3200K buff, 9668K cached
CPU: 0% usr 4% sys 0% nic 95% idle 0% io 0% irq 0% sirq
Load average: 2.00 1.90 1.24 1/46 602
 PID PPID USER STAT VSZ %MEM CPU %CPU COMMAND
 518 322 admin S 6092 5% 0 0% dslmgmt
 538 537 admin S 6092 5% 0 0% dslmgmt
 537 518 admin S 6092 5% 0 0% dslmgmt
 516 322 admin S 4056 3% 1 0% tr64c -m 0
 323 322 admin S 3948 3% 1 0% ssk
 521 519 admin S 3932 3% 1 0% consoled
 322 1 admin S 3596 3% 1 0% /bin/smd
 312 311 admin S 2976 2% 0 0% /bin/swmdk
 311 310 admin S 2976 2% 0 0% /bin/swmdk
 313 311 admin S 2976 2% 0 0% /bin/swmdk
 310 1 admin S 2976 2% 0 0% /bin/swmdk
 602 601 admin R 1680 1% 0 0% /usr/bin/top -b -n 1 -d 30
  1 0 admin S 1676 1% 0 0% init
 519 1 admin S 1676 1% 0 0% -/bin/sh -l -c consoled
 601 538 admin S 1672 1% 0 0% sh -c /usr/bin/top -b -n 1 -d 30
 363 322 admin S 1552 1% 0 0% dhcpd
 517 322 admin S 1480 1% 0 0% dsldiagd
 326 322 admin S 1432 1% 0 0% dnsproxy
 511 2 admin SW 0 0% 1 0% [dsl0]
 241 2 admin SW 0 0% 0 0% [bcmsw_rx]
 145 2 admin SW 0 0% 1 0% [mtdblock0]<br>260 2 admin SW 0 0% 1 0% [bcmsw time
 260 2 admin SW 0 0% 1 0% [bcmsw_timer]
 206 2 admin SW 0 0% 1 0% [bcmFlwStatsTask]
  5 2 admin SW 0 0% 0 0% [kworker/u:0]
   9 2 admin SW 0 0% 1 0% [ksoftirqd/1]
  10 2 admin SW 0 0% 0 0% [kworker/0:1]
  8 2 admin SW 0 0% 1 0% [kworker/1:0]<br>EC 0 0 0 0 0 0 0 0 0 2 [kworker/1:0]
 156 2 admin SW< 0 0% 0 0% [linkwatch]
  50 2 admin SW 0 0% 1 0% [bdi-default]
  69 2 admin DW 0 0% 1 0% [skbFreeTask]
  87 2 admin SWN 0 0% 1 0% [kswapd0]
  88 2 admin SW 0 0% 1 0% [fsnotify_mark]
   7 2 admin SW 0 0% 1 0% [migration/1]
 152 2 admin SW 0 0% 1 0% [kworker/1:1]
 329 2 admin DW 0 0% 0 0% [Avs65_Task]
 160 2 admin SW< 0 0% 0 0% [deferwq]
  11 2 admin SW< 0 0% 1 0% [khelper]
       12 2 admin SW 0 0% 1 0% [kworker/u:1]
  48 2 admin SW 0 0% 0 0% [sync_supers]
 261 2 admin SW 0 0% 1 0% [bcmsw]
  52 2 admin SW< 0 0% 1 0% [kblockd]
```
2 0 admin SW 0 0% 1 0% [kthreadd] 3 2 admin SW 0 0% 0 0% [ksoftirqd/0] 4 2 admin SW 0 0% 0 0% [kworker/0:0] 89 2 admin SW< 0 0% 1 0% [crypto] 6 2 admin SW 0 0% 0 0% [migration/0] Processors utilization -------------------------------------- Linux 3.4.11-rt19 ((none)) 01/01/70 mips (2 CPU) 00:14:47 CPU %usr %nice %sys %iowait %irq %soft %steal %guest %idle 00:14:47 all 0.13 0.00 1.42 0.00 0.00 0.17 0.00 0.00 98.28 00:14:47 0 0.13 0.00 1.52 0.00 0.00 0.28 0.00 0.00 98.07 1.32 0.00 0.00 0.06 Interrupts -------------------------------------- CPU0 CPU1 0: 8608 9201 BCM63xx IPI 7: 881960 881466 BCM63xx timer 9: 0 0 BCM63xx\_no\_unmask brcm\_9<br>10: 1780 0 BCM63xx\_no\_unmask brcm\_1 10: 1780 0 BCM63xx\_no\_unmask brcm\_10<br>13: 0 717 BCM63xx no unmask serial 13: 0 717 BCM63xx no unmask serial 21: 0 0 BCM63xx\_no\_unmask brcm\_21 22: 0 0 BCM63xx\_no\_unmask brcm\_22 31: 33832 0 BCM63xx\_no\_unmask brc:<br>34. 33832 0 BCM63xx\_no\_unmask dsl 34: 0 0 BCM63xx\_no\_unmask brcm\_34 35: 0 0 BCM63xx\_no\_unmask brcm\_35 39: 0 0 BCM63xx\_no\_unmask brcm\_39 89: 0 0 BCM63xx no unmask brcm 89 91: 0 0 BCM63xx\_no\_unmask brcm\_91 ERR: 0 System status ------------------------------------- cpu 237 0 2521 174333 0 0 305 0 0 0 cpu0 118 0 1350 86981 0 0 249 0 0 0 cpu1 118 0 1170 87352 0 0 55 0 0 0 intr 1817730 17926 0 0 0 0 0 0 1763474 0 0 1781 0 0 717 0 0 0 0 0 0 0 0 0 0 0 0 0 0 0 0 0 33832 0 0 0 0 0 0 0 0 0 0 0 0 0 0 0 0 0 0 0 0 0 0 0 0 0 0 0 0 0 0 0 0 0 0 0 0 0 0 0 0 0 0 0 0 0 0 0 0 0 0 0 0 0 0 0 0 0 0 0 0 0 0 0 0 0 0 0 0 0 0 0 0 0 0 0 0 0 0 0 0 0 0 0 0 0 0 0 0 0 0 0 0 0 0 0 0 ctxt 616258 btime 0 processes 609 procs\_running 1 procs\_blocked 0 softirq 2174222 0 1762914 3274 270 0 0 32104 349576 0 26084 KLM Module status ------------------------------------- iptable\_mangle 1168 0 - Live 0xc0371000 iptable\_filter 848 0 - Live 0xc036a000 ip tables 11528 2 iptable mangle, iptable filter, Live 0xc0361000 xt\_multiport 1446 0 - Live 0xc0357000

```
xt_mark 813 0 - Live 0xc0350000
xt_mac 739 0 - Live 0xc034a000
xt_DSCP 1819 0 - Live 0xc0344000
xt_dscp 1187 0 - Live 0xc033d000
pwrmngtd 8147 0 - Live 0xc0336000 (P)
bcmvlan 90718 0 - Live 0xc0312000 (P)
p8021ag 5891 0 - Live 0xc02e8000 (P)
bcmarl 6338 0 - Live 0xc02df000 (P)
nciTMSkmod 306764 0 - Live 0xc0288000 (P)
bcm_enet 199999 1 pwrmngtd, Live 0xc01ec000
adsldd 458747 0 - Live 0xc0120000 (P)
bcmxtmcfg 75415 1 adsldd, Live 0xc009b000 (P)
pktflow 85993 2 bcmarl, bcm enet, Live 0xc0067000 (P)
bcm_bpm 9827 0 [permanent], Live 0xc0045000 (P)
bcm_ingqos 8159 0 - Live 0xc003a000 (P)
chipinfo 1325 0 - Live 0xc0031000 (P)
System Memory status
--------------------------------------
MemTotal: 119616 kB
MemFree: 76496 kB
Buffers: 3220 kB
Cached: 9732 kB<br>SwapCached: 0 kB
SwapCached:
Active: 5300 kB
Inactive: 9572 kB
Active(anon): 1924 kB
Inactive(anon): 0 kB<br>Active(file): 3376 kB
Active(file):
Inactive(file): 9572 kB
Unevictable: 0 kB
Mlocked: 0 kB
SwapTotal: 0 kB
SwapFree: 0 kB
Dirty: 0 kB
Writeback: 0 kB<br>AnonPages: 1976 kB
AnonPages:
Mapped: 2764 kB
Shmem: 0 kB
Slab: 26208 kB
SReclaimable: 556 kB
SUnreclaim: 25652 kB
KernelStack: 752 kB
PageTables: 252 kB
```
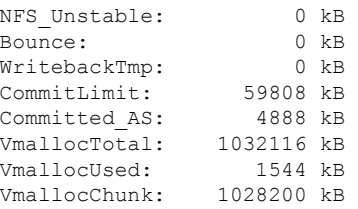

## **Module Specific Show Commands**

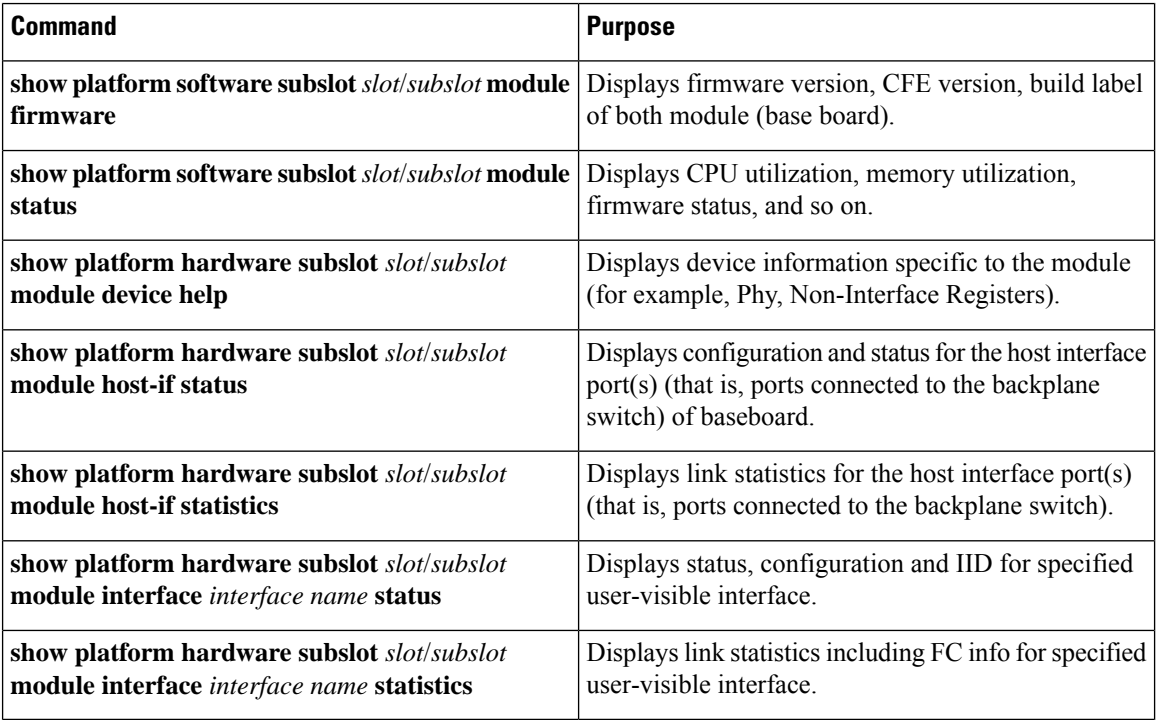

Router#**show platform software subslot 0/3 module firmware**Avg Load info

```
-------------------------------------------
2.00 1.88 1.19 1/46 598
```

```
Kernel distribution info
-------------------------------------------
Linux version 3.4.11-rt19 (pavrao@bgl-ads-1863) (gcc version 4.6.2 (Buildroot 2011.11) )
#3 SMP PREEMPT Tue Jun 27 18:47:55 IST 2017
```

```
Module firmware versions
-------------------------------------------
Modem Fw Version: 4.14L.04
Modem Phy Version: A2pv6F039t.d26d
```

```
Boot Loader: Secondry
-------------------------------------------
Version: 1.1
```
Modem Up time ------------------------------------------- 0D 0H 13M 47S

 $\mathbf I$ 

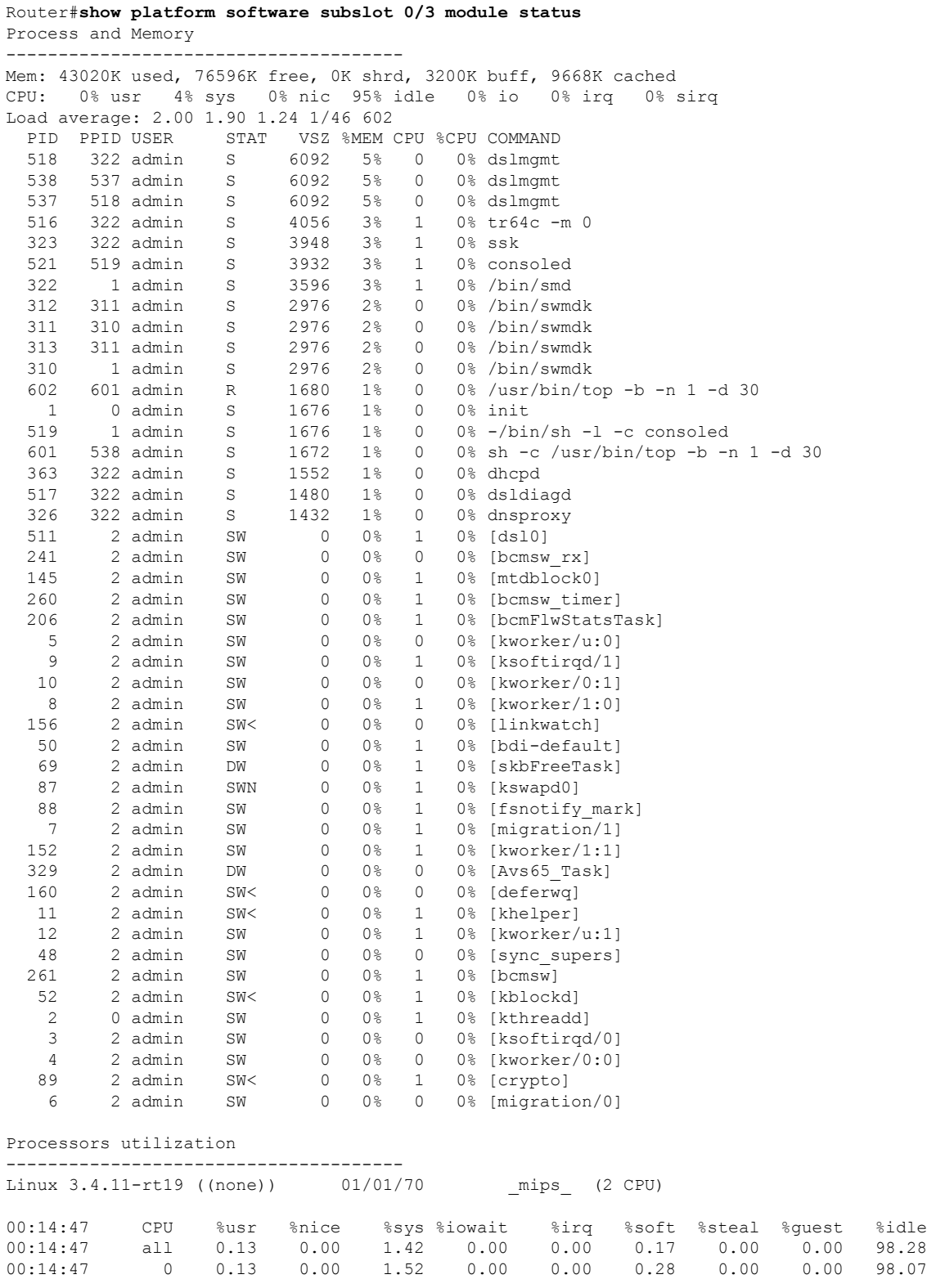

```
bcmarl 6338 0 - Live 0xc02df000 (P)
nciTMSkmod 306764 0 - Live 0xc0288000 (P)
bcm_enet 199999 1 pwrmngtd, Live 0xc01ec000
adsldd 458747 0 - Live 0xc0120000 (P)
bcmxtmcfg 75415 1 adsldd, Live 0xc009b000 (P)
pktflow 85993 2 bcmarl, bcm enet, Live 0xc0067000 (P)
bcm_bpm 9827 0 [permanent], Live 0xc0045000 (P)
bcm_ingqos 8159 0 - Live 0xc003a000 (P)
chipinfo 1325 0 - Live 0xc0031000 (P)
System Memory status
--------------------------------------
MemTotal: 119616 kB
```
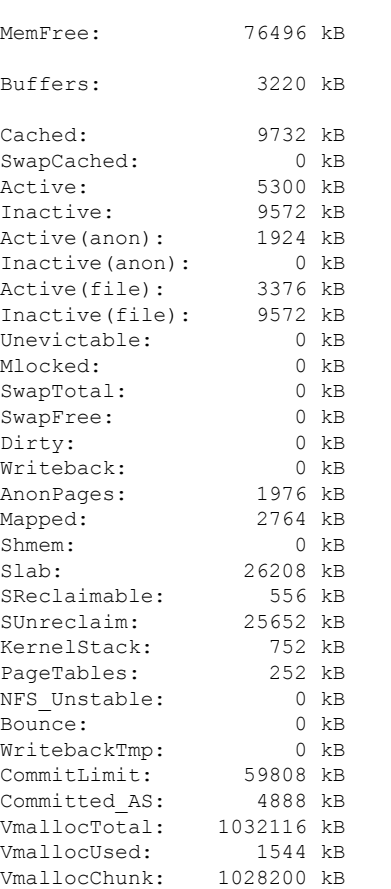

Router#**show platform hardware subslot 0/3 module interface ethernet 0/3/0 statistics** Mode: PTM IID : 1

Queue Stats LP HP Throttles 0 0 Enables 0 0 Throttles Ref 0 0 Enables Ref 55 55 Throttled 0 0 Tx Packets 14 0 Tx Bytes 6046 0 Tx Q Drops 0 0 Rx Packets 0 NA Rx Bytes 0 NA Rx Q Drops 0 NA Max Q Depth 400 400 Q Depth 0 0 XON Q Depth 25 25 XOFF Q Depth 35 35

End of XDSL Interface Statistics

Router#**show platform hardware subslot 0/3 module interface atm 0/3/0 statistics** Mode: ATM IID:3 PVC:8/37

============================================

Queue Stats LP HP Throttles 0 0 Enables 0 0 Throttles Ref 0 0 Enables Ref 1543 1543 Throttled 0 0 Tx Packets 7306 0 Tx Bytes 277628 0 Tx Q Drops 0 0 Rx Packets 0 NA Rx Bytes 0 NA Rx Q Drops 0 NA Max Q Depth 400 400 Q Depth 0 0 XON Q Depth 96 96 XOFF Q Depth 100 100

End of XDSL Interface Statistics

Router#**show platform hardware subslot 0/3 module device help** help The current information conn Conn mgr details rp RP details rgmii BCM switch port RGMII details mips BCM switch port MIPS details steering Steering driver details dma BCM switch and xtm DMA details

#### Router#**show platform hardware subslot 0/3 module device conn**

Connection Manager Statistics Total number of packets used by NGIO is: 1 (2 Kbytes) Processing statistics, processed: 427 Queue depth: current: 0 max: 5 handler (ms): min/avg/max: 0/0/0 NGIO (ms): min/avg/max: 0/0/10 statistics per invocation: avg: 1 max: 6 Corrupted packet Overrun: errors 0 Corrupted packet Underrun errors: 0 packet out of memory errors: 0

```
local remote
        pkts in pkts out errors pkts in pkts out errors
Control Point: 0: Last update was 280 ms ago
SAP 7: 0 0 0 0 0 0
SAP 6: 0 0 0 0 0 0
SAP 5: 0 0 0 0 0 0
SAP 4: 0 0 0 0 0 0
SAP 3: 0 0 0 0 0 0
SAP 2: 14 85 0 68 13 0
SAP 1: 12 873 0 872 12 0
SAP 0: 402 328 0 326 401 0
Total : 428 1286 0 1266 426 0
Heartbeats Local Remote
State: HB_INACTIVE HB_ACTIVE
  in 184 28
  out 28 184
  acks in 28 183
  acks out 184 28
  lost 0 0
  resets 0 0
Grand Total: 428 1286 0 1266 426 0
Router#show platform hardware subslot 0/3 module device rp
Reliable Protocol Statistics
link 0 packets in 435
link 0 packets out 1346
link 0 acks in 1342
link 0 acks out 435
link 0 retries 2
link 0 timeouts 0
link 0 delete errors 0
link 0 errors 0
link 0 transmit errors 0
link 0 revision errors 0
link 0 duplicates 0
link 0 out of sequence 0
link 0 out of window 0
link 0 current queue depth 0
link 0 max queue depth 14
link 0 processed 435
link 0 delivered 435
link 0 minimum latency(ms) 0
link 0 maximum latency(ms) 120
link 0 average latency(ms) 3
Router#show platform hardware subslot 0/3 module device rgmii
RGMII Tx Stats
-----------------------------------------
1762802 tx octets lo, 0 tx octets hi
0 tx_drop_pkts, 273 tx_qos_pkts
11 tx_bcast_pkts, 272 tx_mcast_pkts
14152 tx_ucast_pkts, 0 tx_col
0 tx single col, 0 tx multi col
0 tx_defer, 0 tx_late_col
0 tx_excess_col, 0 tx_framein_disc
0 tx_pause_pkts, 102618 tx_qos_octets_lo
0 tx qos octets hi
RGMII Rx Stats
-----------------------------------------
7103314 rx octets lo, 0 rx octets hi
0 rx undersize pkts, 0 rx pause pkts
0 rx_oversize_pkts, 0 rx_jabber
0 rx_align_err, 0 rx_fcs_err
```
7103314 rx good octets lo, 0 rx good octets hi 0 rx drop pkts, 14092 rx ucast pkts 0 rx mcast pkts, 2 rx bcast pkts 0 rx fragments, 0 rx excess frame disc 0 rx\_symbol\_err, 9 rx\_qos\_pkts 4055 rx qos octets lo, 0 rx qos octets hi Router#**show platform hardware subslot 0/3 module device dma** BCMSW DAM info -------------------------------------- == dma controller registers == controller config: 00000003 ch: config:int stat:int mask rx:00000001:00000000:00000007 tx:00000000:00000007:00000000  $==$  sram contents  $==$ ch: bd base: status:current bd content rx:078ec000:0000000b:08402000:07b37060 tx:07ae2000:0000004a:003c6110:05e96002 == MIPS and MISC registers == CP0 cause: 00000000 CP0 status: 10008d01 XTM Rx DMA info -------------------------------------- Ch 0, NumRxBds: 776, HeadIdx: 1, TailIdx: 1, AssignedBds: 776 DMA cfg: 0x00000001, intstat: 0x00000000, intmask: 0x00000007 Ch 1, NumRxBds: 16, HeadIdx: 1, TailIdx: 1, AssignedBds: 16 DMA cfg: 0x00000001, intstat: 0x00000000, intmask: 0x00000007 XTM Tx Bonding DMA info -------------------------------------- No Bonding Information XTM Tx DMA info -------------------------------------- Ch 0, NumTxBds: 400, HeadIdx: 3, TailIdx: 3, FreeBds: 400 BD RingOffset: 0x00000003, Word1: 0x01bd60f3 Ch 1, NumTxBds: 400, HeadIdx: 0, TailIdx: 0, FreeBds: 400 BD RingOffset: 0x00000000, Word1: 0x00000000 Router#**show platform hardware subslot 0/3 module device mips** MIPS Tx Stats ----------------------------------------- 7112517 tx\_octets\_lo, 0 tx\_octets\_hi 0 tx drop pkts, 11 tx qos pkts 2 tx\_bcast\_pkts, 0 tx\_mcast\_pkts 14161 tx\_ucast\_pkts, 0 tx\_col 0 tx single col, 0 tx multi col 0 tx defer, 0 tx late col 0 tx excess col, 0 tx framein disc 0 tx pause pkts, 4997 tx qos octets lo 0 tx qos octets hi MIPS Rx Stats ----------------------------------------- 1780378 rx\_octets\_lo, 0 rx\_octets\_hi 0 rx undersize pkts, 0 rx pause pkts 0 rx oversize pkts, 0 rx jabber 0 rx\_align\_err, 0 rx\_fcs\_err

```
1780378 rx_good_octets_lo, 0 rx_good_octets_hi
```

```
0 rx drop pkts, 14223 rx ucast pkts
272 rx_mcast_pkts, 12 rx_bcast_pkts
0 rx fragments, 0 rx excess frame disc
0 rx symbol err, 273 rx qos pkts
102618 rx_qos_octets_lo, 0 rx_qos_octets_hi
Router#show platform hardware subslot 0/3 module device steering
Steering drv Data path stats
Mode: PTM, IID:1
25 low watermark, 35 high watermark
0 FcDrops
----Egress path----
Tx Priority queue :0
11 RxPkts, 4711 RxBytes, 11 TxPkts, 4711 TxBytes, 0 RxDroppedPkts, 0 RxDroppedBytes
0 TxDroppedPkts, 0 TxDroppedBytes
Tx Priority queue :1
0 RxPkts, 0 RxBytes, 0 TxPkts, 0 TxBytes, 0 RxDroppedPkts, 0 RxDroppedBytes
0 TxDroppedPkts, 0 TxDroppedBytes
----Ingress path----
0 RxPkts, 0 RxBytes
0 RxDroppedPkts, 0 RxDroppedBytes
0 TxPkts, 0 TxBytes
0 TxDroppedPkts, 0 TxDroppedBytes
Steering drv Control path stats
1973 pkt2Linux, 225957 pktBytes2Linux
0 pktDrops, 0 pktCpDrops
Router#show platform hardware subslot 0/3 module host-if statistics
Data path counters
Mode: PTM IID : 1 Module Datapath Enabled
----- Egress path -----
Enet counters
   14795 RxPkts, 7187018 RxBytes, 0 RxErrs, 0 RxDropped
Steering counters
Tx Priority queue :0
   13 RxPkts, 5601 RxBytes, 0 RxDroppedPkts
   13 TxPkts, 5601 TxBytes, 0 TxDroppedPkts
Tx Priority queue :1
   0 RxPkts, 0 RxBytes, 0 RxDroppedPkts
   0 TxPkts, 0 TxBytes, 0 TxDroppedPkts
NGIO Flow Control Msgs
  LP XON 51 XOFF 0, HP XON 51 XOFF 0, DroppedFCMsgs 0
   Low Watermark 25 High Watermark 35
XTM counters
   5 TxPkts, 2225 TxBytes, 0 TxErrs, 0 TxDropped
----- Ingress path -----
XTM counters
   0 RxPkts, 0 RxBytes, 0 RxErrs, 0 RxDropped
Steering counters
   0 RxPkts, 0 RxBytes, 0 RxDroppedPkts
   0 TxPkts, 0 TxBytes, 0 TxDroppedPkts
Enet counters
  15162 TxPkts, 2119357 TxBytes, 0 TxErrs, 0 TxDropped
Steering drv Control path stats
2531 pkt2Linux, 289693 pktBytes2Linux
 0 pktDrops, 0 pktCpDrops
```
Router#**show platform hardware subslot 0/3 module host-if status** Host Module L2 info: CP\_MAC: 30.f7.0d.55.40.ac

```
FFP DP MAC: 30.f7.0d.55.40.a9
FFP_FC_MAC: 30.f7.0d.55.40.a9
Module_MAC: d0.72.dc.93.f5.4b
CP VLAN ID: 2351
FFP DP VLAN ID: 2350
FFP HP1 VLAN ID: 2350
FFP HP2 VLAN ID: 2350
FC VLAN ID: 2350
Max CP MTU : 2048
```

```
Router#show platforrm hardware subslot 0/3 module interface ethernet 0/3/0 status
PTM Interface IID:1
Channel Status:ENABLE
```
-------End of XDSL Interface Status----------

**Other useful CLIs for debugging issues related to packet flow:**

- **show platform hardware backplaneswitch-manager rp active ffp statistics**
- **show platform hardware backplaneswitch-manager rp active subslot** *subslot* **GE0 statistics**
- **Show platform hardware qfp act infra bqs queue out default interface** *interface name*
- **show platform hardware qfp active interface if-name** *interface name*
- **show platform hardware qfp active interface if-name** *interface name* **statistics**
- **show platform hardware qfp active statistics drop**
- **show platform hardware qfp active interface statistics clear**

### **Packet Flow Specific to ATM PVC Related Show and Debug Commands**

```
Router#show platform software atm F0 pvc
Forwarding Manager ATM PVC Information
Interface VCD ID Ing-ID Eg-ID VC State AOM ID
ATM0/3/0.1 1 0x1004010 0 0 0x1248 378
Router#show platform hardware qfp active infrastructure bqs interface-string
ATM0/3/0.1.1.1004010 hierarchy detail
Interface: ATM0/3/0.1.1.1004010 QFP: 0.0 if_h: 33 Num Queues/Schedules: 5
Queue specifics:
Index 0 (Queue ID:0x448, Name: ATM0/3/0.1.1.1004010)
PARQ Software Control Info:
(cache) queue id: 0x00000448, wred: 0xe79955d0, qlimit (pkts ): 64
parent sid: 0x91, debug name: ATM0/3/0.1.1.1004010
sw_flags: 0x08000011, sw_state: 0x00000c01, port_uidb: 65503
orig min : 0 , min: 0
min qos : 0, min dflt: 0
orig max : 0 , max: 0
max_qos : 0 , max_dflt: 0
share : 1
plevel : 0, priority: 65535
defer obj refcnt: 0
ifm h: 36, qos h: 0x00000000, parent obj h: 0x00000024
ifh 33 queue type 0(NONE)
qm_obj: 0x00007f81b81c9fa0
subdevice_id : 0
```

```
Statistics:
tail drops (bytes): 0 , (packets): 0
total enqs (bytes): 103686 , (packets): 6098
queue depth (pkts ): 0
Schedule specifics:
Index 0 (SID:0x91, Name: ATM0/3/0.1.1.1004010)
PARQ Software Control Info:
sid: 0x91, parent sid: 0x90
evfc fc id: 0x5200, fc sid: 0xfffff
obj_id: 0x24, parent_obj_id: 0x20, debug_name: ATM0/3/0.1.1.1004010
num entries (active): 1, num children (max): 1
presize hint: 0
sw_flags: 0x0842002a, sw_state: 0x00000801
orig min : 0 , min: 0
min_qos : 0 , min_dflt: 1045000
orig_max : 0 , max: 1045000
max_qos : 0 , max_dflt: 1045000
share : 1
plevel: 0, service fragment: False, port uidb: 65503
priority: 0, defer obj refcnt: 0
ifm_h: 36, qos_h: 0x00000000, parent_obj_h: 0x00000020
ifh 33 queue type 0(NONE)
qm_obj: 0x00007f81b81ca0f0
subdevice_id : 0
REM Schedule Info:
Cntl=0x0 (FC_Enabled) Aggregate State=0x0 (XON XON XON)
HP2, priority level 1. Enforced State=XON (XON)
Bytes Left=2147483647, Paks Left=2147483647
Rvd Flow-On Msgs=0, Rvd Flow-Off Msgs=0
Rvd Refresh Msgs=370, Refresh xon_mismatch=0 xoff_mismatch=0
HP1, priority level 2. Enforced State=XON (XON XON)
Bytes Left=0, Paks Left=0
Rvd Flow-On Msgs=0, Rvd Flow-Off Msgs=0
Rvd Refresh Msgs=0, Refresh xon mismatch=0 xoff mismatch=0
LP, normal priority. Enforced State=XON (XON XON XON)
Bytes Left=2147483647, Paks Left=2147483647
Rvd Flow-On Msgs=0, Rvd Flow-Off Msgs=0
Rvd Refresh Msgs=370, Refresh xon_mismatch=0 xoff_mismatch=0
Schedule specifics:
Index 1 (SID:0x90, Name: ATM0/3/0 UBR COS)
PARQ Software Control Info:
sid: 0x90, parent sid: 0x7f
evfc fc id: 0xffff, fc sid: 0xfffff
obj id: 0x20, parent obj id: 0x1c, debug name: ATM0/3/0 UBR COS
num entries (active): 1, num children (max): 1
presize_hint: 0
sw_flags: 0x08520022, sw_state: 0x00000801
orig min : 0 , min: 0
min \space qos : 0, min\_dfft: 0orig max : 0 , max: 0
max qos : 0 , max dflt: 0
share : 1
plevel: 0, service fragment: False, port uidb: 65504
priority: 0, defer obj refcnt: 0
ifm h: 32, qos h: 0x00000000, parent obj h: 0x0000001c
ifh 0 queue type 0(NONE)
qm_obj: 0x00007f81b81caa20
subdevice_id : 0
Schedule specifics:
Index 2 (SID:0x7f, Name: ATM0/3/0)
PARQ Software Control Info:
sid: 0x7f, parent sid: 0x7c
evfc fc id: 0x5100, fc sid: 0xfffff
obj id: 0x1c, parent obj id: 0x17, debug name: ATM0/3/0
```
num entries (active): 2, num children (max): 2 presize\_hint: 0 sw\_flags: 0x0842002a, sw\_state: 0x00000801 orig\_min : 0 , min: 1097000 min\_qos : 0 , min\_dflt: 1097000 orig\_max : 0 , max: 1097000 max\_qos : 0 , max\_dflt: 1097000 share : 1 plevel: 0, service fragment: False, port uidb: 65525 priority: 0, defer\_obj\_refcnt: 0 ifm h: 28, qos h: 0x00000000, parent obj h: 0x00000017 ifh 11 queue type 0(NONE) qm\_obj: 0x00007f81b81cb0b0 subdevice id : 0 REM Schedule Info: Cntl=0x0 (FC\_Enabled) Aggregate State=0x0 (XON XON XON) HP2, priority level 1. Enforced State=XON (XON) Bytes Left=0, Paks Left=0 Rvd Flow-On Msgs=0, Rvd Flow-Off Msgs=0 Rvd Refresh Msgs=0, Refresh xon mismatch=0 xoff mismatch=0 HP1, priority level 2. Enforced State=XON (XON XON) Bytes Left=0, Paks Left=0 Rvd Flow-On Msgs=0, Rvd Flow-Off Msgs=0 Rvd Refresh Msgs=0, Refresh xon mismatch=0 xoff mismatch=0 LP, normal priority. Enforced State=XON (XON XON XON) Bytes Left=0, Paks Left=0 Rvd Flow-On Msgs=0, Rvd Flow-Off Msgs=0 Rvd Refresh Msgs=0, Refresh xon\_mismatch=0 xoff\_mismatch=0 Schedule specifics: Index 3 (SID:0x7c, Name: Licensed Shaper) PARQ Software Control Info: sid: 0x7c, parent sid: 0x0 evfc fc id: 0xffff, fc sid: 0xfffff obj id: 0x17, parent obj id: 0x0, debug name: Licensed Shaper num entries (active): 5, num children (max): 5 presize hint: 2 sw\_flags: 0x0802208a, sw\_state: 0x00000001 orig\_min : 0 , min: 400000000 min\_qos : 0 , min\_dflt: 400000000 orig\_max : 0 , max: 400000000 max\_qos : 0 , max\_dflt: 400000000 share : 1 plevel: 0, service\_fragment: False, port\_uidb: 0 priority: 0, defer obj refcnt: 0 ifm\_h: 23, qos\_h: 0x00000000, parent\_obj\_h: 0x00000000 ifh 0 queue type 0(NONE) qm\_obj: 0x00007f81b81cbf20 subdevice\_id : 0

• **show platform hardware qfp active interface platform ATM0/3/0.1.1.1004010 path**

• **show platform hardware qfp active interface if-name atm0/3/0.1 statistics**

### **Collecting DSL Training Logs**

Perform the following steps to collect the DSL training logs:

```
Router#debug vdsl controller 0/3/0 training log
VDSL Controller VDSL 0/3/0 - Training debugging is on
```
Ш

Perform the following steps to stop collecting the training logs:

```
Router#no debug vdsl controller 0/3/0 training log
[VDSL_DIAG_LOG] recvd 158991 bytes, written 158991 bytes
[VDSL_DIAG_LOG]: File written sucessfully..
VDSL Controller VDSL 0/3/0 - Training debugging is off
Router#
```
By default training log is collected in the file, **flash:vdsllog.bin\_***slot*-*subslot*.

#### **Example**:

Total LOFS: 0 0

```
Router#sh controller vdsl 0/3/0
Controller VDSL 0/3/0 is UP
Daemon Status: UP
         XTU-R (DS) XTU-C (US)
Chip Vendor ID: 'BDCM' 'BDCM'
Chip Vendor Specific: 0x0000 0x544D
Chip Vendor Country: 0xB500 0xB500
Modem Vendor ID: 'CSCO' 'BDCM'
Modem Vendor Specific: 0x4602 0x544D
Modem Vendor Country: 0xB500 0xB500
Serial Number Near: FOC18426DR9 4351/K9 15.5(201412
Serial Number Far:
Modem Version Near: 15.5(20141202:161930
Modem Version Far: 0x544d
Modem Status: TC Sync (Showtime!)
DSL Config Mode: AUTO
Trained Mode: G.992.5 (ADSL2+) Annex A
TC Mode: ATM
Selftest Result: 0x00
DELT configuration: disabled
DELT state: not running
Failed full inits: 0
Short inits: 0
Failed short inits: 0
Modem FW Version: 4.14L.04
Modem PHY Version: A2pv6F039h.d24o_rc1
Line 0:
        XTU-R (DS) XTU-C (US)
Trellis: ON ON
SRA: disabled disabled
SRA count: 0 0
Bit swap: enabled enabled
Bit swap count: 669 383
Line Attenuation: 3.5 dB 1.7 dB
Signal Attenuation: 3.1 dB 0.0 dB
Noise Margin: 9.4 dB 5.9 dB
Attainable Rate: 15912 kbits/s 1379 kbits/s
Actual Power: 18.0 dBm 12.2 dBm
Total FECC: 176 176
Total ES: 43 0
Total SES: 0 0
Total LOSS: 0 0
Total UAS: 50 50
Total LPRS: 0 0
```

```
Total LOLS: 0 0
        DS Channel1 DS Channel0 US Channel1 US Channel0
Speed (kbps): NA 13073 NA 1045
SRA Previous Speed: NA 0 NA 0
Previous Speed: NA 0 NA 0
Total Cells: NA 1479777783 NA 2179031143
User Cells: NA 388927 NA 6870
Reed-Solomon EC: NA 176 NA 176
CRC Errors: NA 47 NA 0
Header Errors: NA 335 NA 0
Interleave (ms): NA 1.99 NA 1.94
Actual INP: NA 0.15 NA 0.77
Training Log : Stopped
Training Log Filename : flash:vdsllog_0-1.bin
```
User can modify the file in which training logs be stored before starting the training log collection procedure by configuring **training log filename flash:***user-filename*.

#### **Example:**

Router#**conf t** Enter configuration commands, one per line. End with CNTL/Z. Router(config)#**controller vdsl 0/3/0** Router(config-controller)#**training log filename flash:mytraininglog\_file** Router(config-controller)#**exit** Router#**show controller vdsl 0/3/0** Controller VDSL 0/3/0 is UP Daemon Status: UP XTU-R (DS) XTU-C (US) Chip Vendor ID: 'BDCM' 'BDCM' Chip Vendor Specific: 0x0000 0x544D Chip Vendor Country: 0xB500 0xB500 Modem Vendor ID: 'CSCO' 'BDCM' Modem Vendor Specific: 0x4602 0x544D Modem Vendor Country: 0xB500 0xB500 Serial Number Near: FOC18426DR9 4351/K9 15.5(201412 Serial Number Far: Modem Version Near: 15.5(20141202:161930 Modem Version Far: 0x544d Modem Status: TC Sync (Showtime!) DSL Config Mode: AUTO Trained Mode: G.992.5 (ADSL2+) Annex A TC Mode: ATM Selftest Result: 0x00 DELT configuration: disabled DELT state: not running Failed full inits: 0 Short inits: 0 Failed short inits: 0 Modem FW Version: 4.14L.04 Modem PHY Version: A2pv6F039h.d24o\_rc1

Line 0:

XTU-R (DS) XTU-C (US)

```
Trellis: ON ON
SRA: disabled disabled
SRA count: 0 0
Bit swap: enabled enabled
Bit swap count: 669 383
Line Attenuation: 3.5 dB 1.7 dB
Signal Attenuation: 3.1 dB 0.0 dB
Noise Margin: 8.8 dB 5.9 dB
Attainable Rate: 15464 kbits/s 1379 kbits/s
Actual Power: 18.0 dBm 12.2 dBm
Total FECC: 176 176
Total ES: 43 0
Total SES: 0 0
Total LOSS: 0 0
Total UAS: 50 50
Total LPRS: 0 0
Total LOFS: 0 0
Total LOLS: 0 0
        DS Channel1 DS Channel0 US Channel1 US Channel0
Speed (kbps): NA 13073 NA 1045
SRA Previous Speed: NA 0 NA 0
Previous Speed: NA 0 NA 0
Total Cells: NA 1484200375 NA 2179384795
User Cells: NA 388991 NA 6938
Reed-Solomon EC: NA 176 NA 176
CRC Errors: NA 47 NA 0
Header Errors: NA 335 NA 0
Interleave (ms): NA 1.99 NA 1.94
Actual INP: NA 0.15 NA 0.77
Training Log : Stopped
Training Log Filename : flash:mytraininglog_file
```
## <span id="page-38-0"></span>**Sample Configurations**

### **Sample MLPPP Configurations and Show Commands**

```
!
interface Ethernet0/3/0
no ip address
load-interval 30
no negotiation auto
pppoe enable
pppoe-client dial-pool-number 2
!
!
interface Dialer2
bandwidth 55000
ip address negotiated
encapsulation ppp
load-interval 30
dialer pool 1
dialer-group 1
ppp authentication chap
ppp chap hostname cisco
ppp multilink
ppp multilink endpoint string mlpp
!
```

```
Router#show pppoe session
   1 client sessions
Uniq ID PPPoE RemMAC Port VT VA State
N/A 268 a44c.119d.d671 Et0/3/0 Di2 Vi2 UP
   c067.af94.c2a8 UP
Router#
```
#### Router#**show ppp multilink active Virtual-Access3**

```
Bundle name: cisco1/mlpp/cisco/mlpp
Remote Username: cisco1
Remote Endpoint Discriminator: [1] mlpp
Local Username: cisco
Local Endpoint Discriminator: [1] mlpp
Bundle up for 05:40:46, total bandwidth 89000, load 196/255
Receive buffer limit 24384 bytes, frag timeout 1000 ms
Bundle is Distributed
Dialer interface is Dialer1
  0/0 fragments/bytes in reassembly list
  0 lost fragments, 0 reordered
  0/0 discarded fragments/bytes, 0 lost received
  0xD received sequence, 0xC2AE3 sent sequence
Platform Specific Multilink PPP info
  NOTE: internal keyword not applicable on this platform
  Interleaving: Disabled, Fragmentation: Disabled
Member links: 2 (max 16, min not set)
  Vi1, since 05:40:46, 206250 weight, 1496 frag size
  Vi2, since 05:40:41, 127500 weight, 1496 frag size
```

```
Router#show platform hardware qfp active feature mlp client bundle Virtual-Access3
Bundle Interface: Virtual-Access3
Bundle State: Up
Platform Interface Handle: 35
QFP Interface Handle: 26
QFP Interface uIDB Handle: Rx 65510, Tx 65510
Shadow Base: 0x020E19D0, Size: 1160
Num Links: 2, Next Link: 2, Enabled Links Mask: 0x0003
Tx Channel: 0x32, Tx Queue ID: 0x451, Tx Flow Control SID: 0x9f
Max Frags: 0x0, Lost Fragment Timeout: 1000
Max Frag Size: 65535, Frag Delay: 30
RX Class Buffer Size: 24384
MRRU: 1524, Peer MRRU: 1524
Bundle Bandwidth: 89000 kbps
RX Classes: 1, TX Classes: 1
Bundle Flags: 0x00000011, RX DP Flags: 0x04, TX DP Flags: 0x20
Outstanding datapath proxy requests:
 Bundle Create: 0, Update: 0, Remove: 0
 Links Add: 0, Delete: 0
Member Link Interfaces:
Interface: EVSI20
 Platform Interface Handle: 20
  QFP Interface Handle: 17
 QFP Interface uIDB Handle: Rx 65519, Tx 65519
 Shadow Base: 0x02075CA0, Size: 218
 TX Chan: 52, P1 Queue ID: 1107, P2 Queue ID: 0
 Link Bandwidth: 55000 kbps, Link Weight: 206250, Link Qlimit: 2286
  Link Optimal Frag Size: 1496, Max Frag Size: 65535
 Rewrite Len w/ PID: 2 Rewrite Len w/o PID: 0
 Rewrite String: 00, 3d
 Outstanding datapath proxy requests:
 Links Add: 0, Update: 0, Delete: 0
 Interface: EVSI21
```
Platform Interface Handle: 21 QFP Interface Handle: 18

QFP Interface uIDB Handle: Rx 65518, Tx 65518 Shadow Base: 0x01D48550, Size: 218 TX Chan: 51, P1 Queue ID: 1109, P2 Queue ID: 0 Link Bandwidth: 34000 kbps, Link Weight: 127500, Link Qlimit: 2286 Link Optimal Frag Size: 1496, Max Frag Size: 65535 Rewrite Len w/ PID: 2 Rewrite Len w/o PID: 0 Rewrite String: 00, 3d Outstanding datapath proxy requests: Links Add: 0, Update: 0, Delete: 0 Router#**show platform hardware qfp active feature mlp datapath bundle Virtual-Access3 detail** QFP: 0.0 - Bundle Rx Interface: Virtual-Access3, State: UP Rx Bundle uIDB: 65510 Num Links: 2, Num Classes: 1, MRRU: 1524 Defined Links: 0x0003, Enabled Links: 0x0003 Config Flags: 0x04 (EVSI, MCMP: Disabled, Strict Seq Check: Enabled) Buffer Limit: 24384 bytes per class, Lost Frag Timeout: 1000 ms Stats Non-MLP Encapped Rx: 0 packets Meta Packet Drop: 0, Attn Sync Drop: 0 No Buffer: 0, Invalid Class: 0 Hit Buffer Limit: 0, Rx Pkt Exceeds MRRU: 0 Lost Frag Timeout: 0 Reassembly QID: 0x000003F8, Qlimit: 2000, Qdepth: 0 Bundle SB: 0x33445150, SB Size: 144 Rx Classes: Class: 0 Expected Seq Number: 0x00000D, In Order/In Sync Links: 0x0003/0x0003 Stats Rx Buffered: 0/0 fragments/bytes Rx Fragmented: 0 fragments Rx Unfragmented: 13 packets Rx Post Reassembly: 13 packets Rx Discarded: 0/0 fragments/bytes Rx NULL Frags: 0, Rx Lost: 0 Rx Out of Order: 0, Rx Rcv'd Lost: 0 Reorder/Reassembly Stats: Reassembly Packet: 0/0 fragments/bytes Staged Packets: 0 (S1-empty, S2-empty) Inflight Packets: 0 Class SB: 0x3334D910, SB Size: 272 Rx Member Links: Member Link Interface: EVSI20, State: UP Rx Link uIDB: 65519, Link ID: 0, Link Mask: 0x0001 Config Flags: 0x01 (EVSI) Class Link Buffered Fragments  $\cap$  0 Link SB: 0x33470430, SB Size: 32 Member Link Interface: EVSI21, State: UP Rx Link uIDB: 65518, Link ID: 1, Link Mask: 0x0002 Config Flags: 0x01 (EVSI) Class Link Buffered Fragments  $\Omega$  0 Link SB: 0x33470410, SB Size: 32 QFP: 0.0 - Bundle Tx Interface: Virtual-Access3, State: UP Tx Bundle uIDB: 65510 Num Links: 2, Num Classes: 1, Peer MRRU: 1524 Member Links Defined: 0x0003 Enabled: 0x0003 Congested(HP/LP): 0x0000/0x0000 Bundle Equal Cost Frag Size: 1496 Config Flags: 0x20 (EVSI, MCMP: Disabled, MCMP Encap Seq: No, Interleave: Disabled, Fragmentation: Disabled NCP MLP Encaped: Yes, NCP Tx Link ID: 0) EVSI First Member Link Encap Type: 1, EVSI L2 Overhead: 20 Bundle Flow Control SID: 0x9F, SID Update In Prog: No, Bundle Flags: 0x01

Flow Control Timer: Stopped, Xoff Timer Tics: 0, Check Interval: 4572 MLP FC: Xon, SW FC: Full-Xon, HW FC: Full-Xon HW FC Full Xoff Events: 6410, HW FC LP Xoff Events: 0 Bundle Load Cycle ID (HP/LP): 0/2594, Next Tx Link ID (HP/LP): 0/1 Link Link Queue Cycle ID Cycle Tx Bytes Queue Depth ID Weight Limit HP/LP HP/LP HP(agg)/LP 0 206250 9 0/2594 0/98444 0/0 1 127500 9 0/2594 0/98314 0/0 Stats Non-MLP Encapped Tx: 2 packets Non-MLP Priority Interleaved: 0 packets Tx Drop: 0, Tx ESS Packet Drop: 0 Invalid Class: 0 Bundle SB: 0x34F6C800, SB Size: 256 Tx Classes: Class: 0 Next Send Seq Number: 0x976A97 Stats Tx Pre Frag Packets: 127363735 packets Tx Fragmented: 0 fragments Tx Unfragmented: 127363735 packets Tx Frag Interleaved: 0 fragments Tx Unfrag Interleaved: 0 packets Class SB: 0x3334DD20, SB Size: 64 Tx Member Links: Member Link Interface: EVSI20, Parent: Ethernet0/3/0, State: UP Tx Link uIDB: 65519, Link ID: 0, Link Mask: 0x0001 Config Flags: 0x01 (EVSI) EVSI Parent Encap Type: 1, EVSI L2 Overhead: 20 Link Weight: 206250, Frag Size: 1496 P1 Tx QID: 0x00000453, Qdepth: 0 P2 Tx QID: 0x00000000, Qdepth: 0 Default Tx QID: 0x00000452, Qdepth: 0 L2 Rewrite String: 003D Rewrite length w/ PID: 2, Length w/o PID: 0 Link SB: 0x34FAB0C0, SB Size: 144 Member Link Interface: EVSI21, Parent: Ethernet0/3/0, State: UP Tx Link uIDB: 65518, Link ID: 1, Link Mask: 0x0002 Config Flags: 0x01 (EVSI) EVSI Parent Encap Type: 1, EVSI L2 Overhead: 20 Link Weight: 127500, Frag Size: 1496 P1 Tx QID: 0x00000455, Qdepth: 0 P2 Tx QID: 0x00000000, Qdepth: 0 Default Tx QID: 0x00000454, Qdepth: 0 L2 Rewrite String: 003D Rewrite length w/ PID: 2, Length w/o PID: 0 Link SB: 0x34FAB030, SB Size: 144

### **Sample PPPoA Configuration**

```
interface ATM0/2/0.1 point-to-point
ip unnumbered Loopback0
no atm enable-ilmi-trap
pvc 71/200
  oam-pvc 0
  encapsulation aal5mux ppp dialer
 dialer pool-member 151
!
interface Dialer151
ip address negotiated
encapsulation ppp
load-interval 30
dialer pool 151
ppp chap hostname BBIP45687587@adslmax.bt.com
```

```
ppp chap password 0 cisco1
!
dialer-list 1 protocol ip permit
!
```
### **Sample PPPoEoA Configuration**

```
interface ATM0/1/0
no ip address
no atm enable-ilmi-trap
!
interface ATM0/1/0.10 point-to-point
no atm enable-ilmi-trap
cdp enable
pvc 22/62
 ubr 1045
 encapsulation aal5mux pppoe-client
 pppoe-client dial-pool-number 120
 !
!
interface Dialer120
mtu 1492
ip address negotiated
ip nat outside
 encapsulation ppp
load-interval 30
dialer pool 120
dialer-group 1
ppp mtu adaptive
ppp chap hostname test@cisco.com
ppp chap password 0 cisco
ppp ipcp address required
ppp link reorders
 !
```
 $\mathbf I$ 

**Configuring VDSL2 and ADSL2/22 Plus for Cisco C1100 Series ISRs**

ı